# **Micro Focus Fortify Software**

Software Version: 18.20

## **System Requirements**

Document Release Date: November 2018 Software Release Date: November 2018

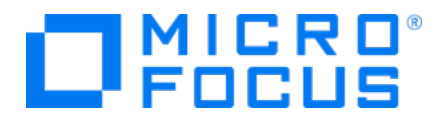

### Legal Notices

Micro Focus The Lawn 22-30 Old Bath Road Newbury, Berkshire RG14 1QN UK

[https://www.microfocus.com](https://www.microfocus.com/)

#### Warranty

The only warranties for products and services of Micro Focus and its affiliates and licensors ("Micro Focus") are set forth in the express warranty statements accompanying such products and services. Nothing herein should be construed as constituting an additional warranty. Micro Focus shall not be liable for technical or editorial errors or omissions contained herein. The information contained herein is subject to change without notice.

### Restricted Rights Legend

Confidential computer software. Except as specifically indicated otherwise, a valid license from Micro Focus is required for possession, use or copying. Consistent with FAR 12.211 and 12.212, Commercial Computer Software, Computer Software Documentation, and Technical Data for Commercial Items are licensed to the U.S. Government under vendor's standard commercial license.

## Copyright Notice

© Copyright 2001 - 2018 Micro Focus or one of its affiliates

### Trademark Notices

Adobe™ is a trademark of Adobe Systems Incorporated.

Microsoft® and Windows® are U.S. registered trademarks of Microsoft Corporation.

UNIX® is a registered trademark of The Open Group.

### Documentation Updates

The title page of this document contains the following identifying information:

- **.** Software Version number
- Document Release Date, which changes each time the document is updated
- Software Release Date, which indicates the release date of this version of the software
- To check for recent updates or to verify that you are using the most recent edition of a document, go to:

<https://www.microfocus.com/support-and-services/documentation>

# **Contents**

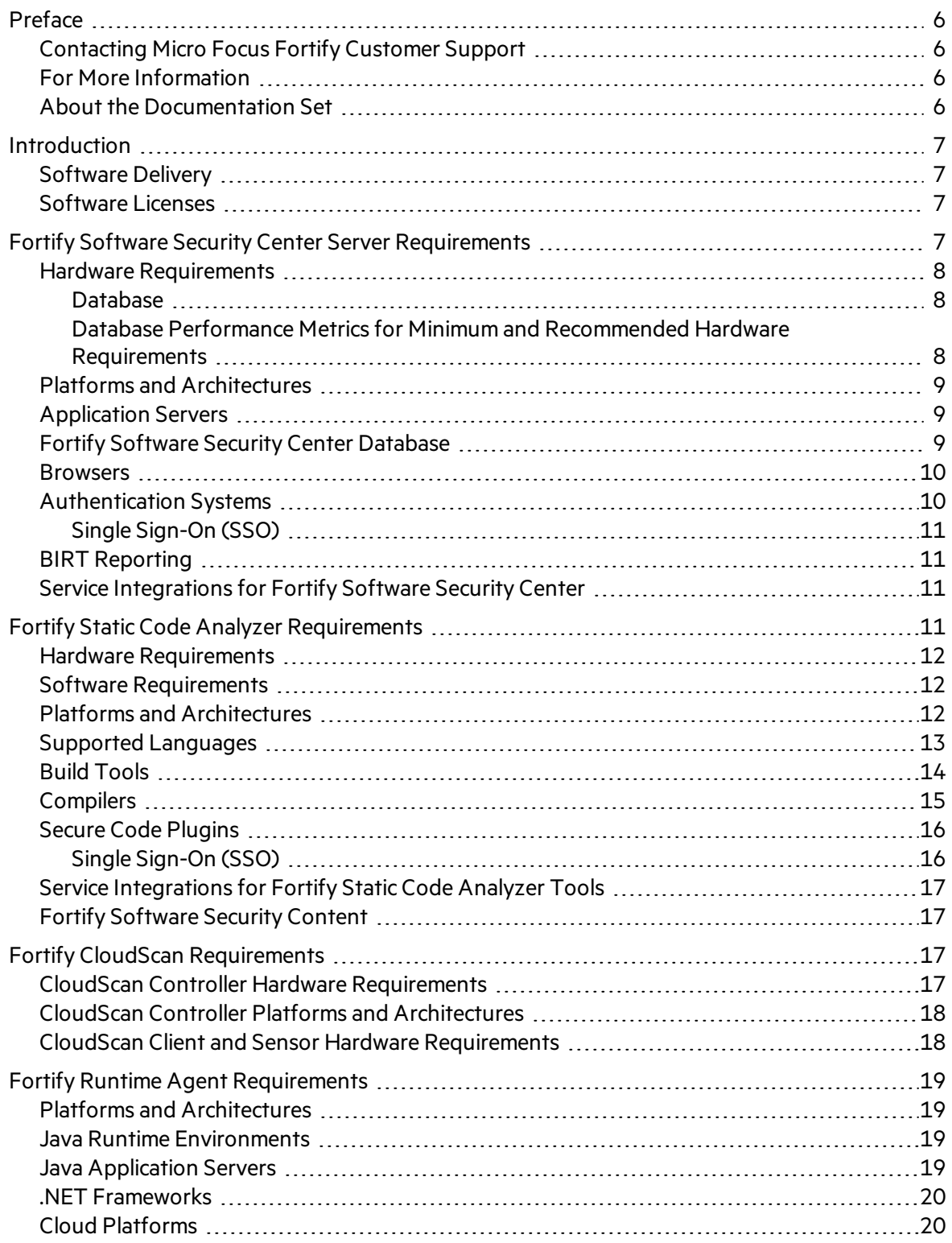

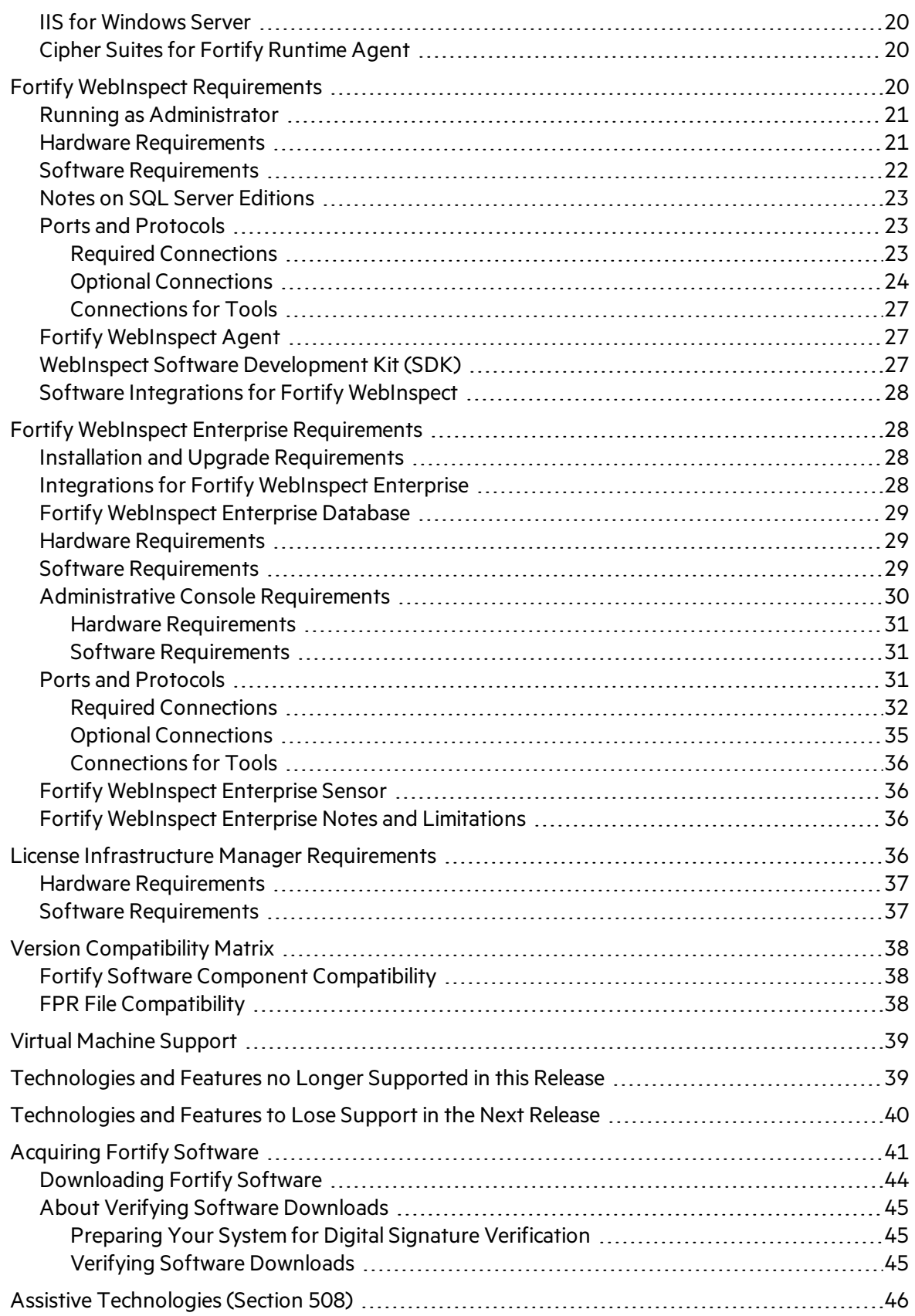

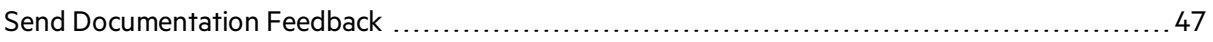

# <span id="page-5-0"></span>Preface

## <span id="page-5-1"></span>Contacting Micro Focus Fortify Customer Support

If you have questions or comments about using this product, contact Micro Focus Fortify Customer Support using one of the following options.

#### **To Manage Your Support Cases, Acquire Licenses, and Manage Your Account**

[https://softwaresupport.softwaregrp.com](https://softwaresupport.softwaregrp.com/)

**To Call Support**

<span id="page-5-2"></span>1.844.260.7219

## For More Information

For more information about Fortify software products: <https://software.microfocus.com/solutions/application-security>

## <span id="page-5-3"></span>About the Documentation Set

The Fortify Software documentation set contains installation, user, and deployment guides for all Fortify Software products and components. In addition, you will find technical notes and release notes that describe new features, known issues, and last-minute updates. You can accessthe latest versions of these documentsfrom the following Micro Focus Product Documentation website:

<https://www.microfocus.com/support-and-services/documentation>

# <span id="page-6-0"></span>Introduction

This document provides the details about the environments and products that Micro Focus supports for this version of Micro Focus Fortify Software, which includes:

- Micro Focus Fortify Software Security Center Server
- Micro Focus Fortify Static Code Analyzer
- Micro Focus Fortify Audit Workbench and Secure Code Plugins
- Micro Focus Fortify CloudScan
- Micro Focus Fortify Runtime Agent
- Micro Focus Fortify WebInspect
- Micro Focus Fortify WebInspect Enterprise
- <span id="page-6-1"></span>• License Infrastructure Manager

## Software Delivery

Micro Focus Fortify Software is delivered only electronically. It is not available on disc. See ["Acquiring](#page-40-0) Fortify [Software"](#page-40-0) on page 41 for more information.

## <span id="page-6-2"></span>Software Licenses

Micro Focus Fortify Software products require a license.

For Micro Focus Fortify Software Security Center, Micro Focus Fortify Static Code Analyzer, Micro Focus Fortify Audit Workbench, Micro Focus Fortify Secure Code Plugins, Micro Focus Fortify CloudScan, and Micro Focus Fortify Runtime Agent, you must download the Fortify licensesfor your purchasesfrom either the Fortify Customer Portal ([https://support.fortify.com](https://support.fortify.com/)) or Micro Focus Fortify Customer Support ([https://softwaresupport.softwaregrp.com](https://softwaresupport.softwaregrp.com/)). To access either location, use the credentials that Micro Focus Fortify Customer Support has provided.

To download the Fortify license from the Fortify Customer Portal:

- 1. Log onto the Fortify Customer Portal.
- 2. Click **Download Licenses**, and then click the link for the license you want to use.

For Micro Focus Fortify WebInspect and Micro Focus Fortify WebInspect Enterprise, you will receive an email with instructions for how to activate your product.

# <span id="page-6-3"></span>Fortify Software Security Center Server Requirements

This section describes the system requirements for the Micro Focus Fortify Software Security Center server.

## <span id="page-7-0"></span>Hardware Requirements

Micro Focus Fortify Software Security Center requires the hardware specifications listed in the following table.

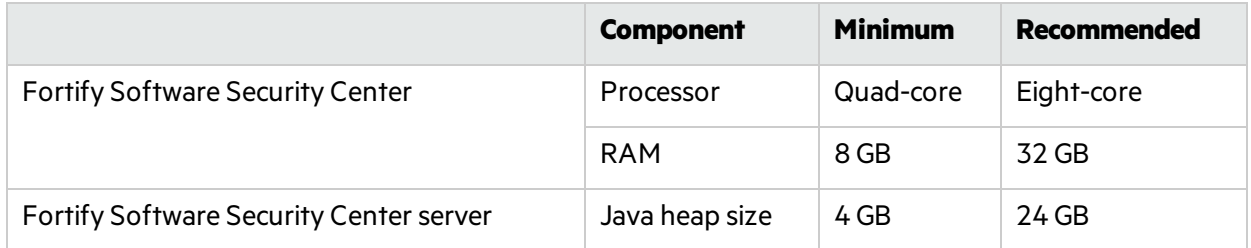

#### <span id="page-7-1"></span>Database

Fortify recommends an eight-core processor with 64 GB of RAM for the Fortify Software Security Center database. Using lessthan thisrecommendation can impact Fortify Software Security Center performance.

Use the following formula to estimate the size (in GB) of the Fortify Software Security Center database disk space:

((*<Total\_Issues>*\*30 KB) + *<Total\_Artifacts>*) ÷ 1,000,000

where:

- <Total\_Issues> is the total number of issues in the system
- <Total\_Artifacts> is the total size in KB of all uploaded artifacts and scan results

**Note:** This equation produces only a rough estimate for database disk space allocation. Do not use this formula to estimate disk space requirements for long-term projects. Disk requirements for Fortify Software Security Center databases increases in proportion to the number of projects, scans, and issues in the system.

#### <span id="page-7-2"></span>Database Performance Metrics for Minimum and Recommended Hardware Requirements

The following table shows performance metrics(number of issues discovered per hour) for Fortify Software Security Center configured with the minimum and the recommended hardware requirements.

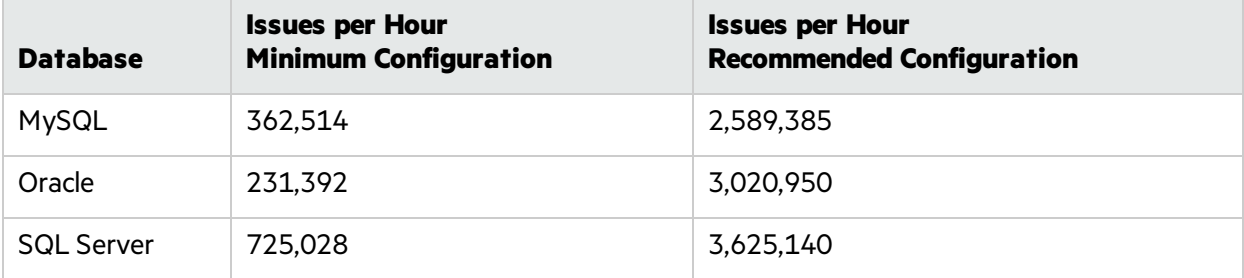

## <span id="page-8-0"></span>Platforms and Architectures

Micro Focus Fortify Software Security Center supports the platforms and architectures listed in the following table.

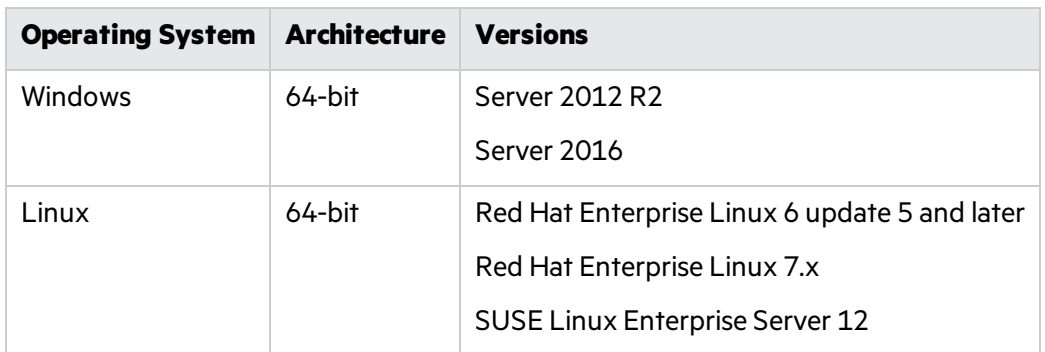

**Note:** Although Fortify Software Security Center has not been tested on all Linux variants, most distributions are not known to have issues.

## <span id="page-8-1"></span>Application Servers

Micro Focus Fortify Software Security Center supports Apache Tomcat version 9.x for Java 8.

Fortify only supports the deployment of a single Fortify Software Security Center instance. Furthermore, that instance must not be behind a load balancer.

## <span id="page-8-2"></span>Fortify Software Security Center Database

Micro Focus Fortify Software Security Center requires that all database schema collations are case-sensitive.

Fortify Software Security Center supports the databases listed in the following table.

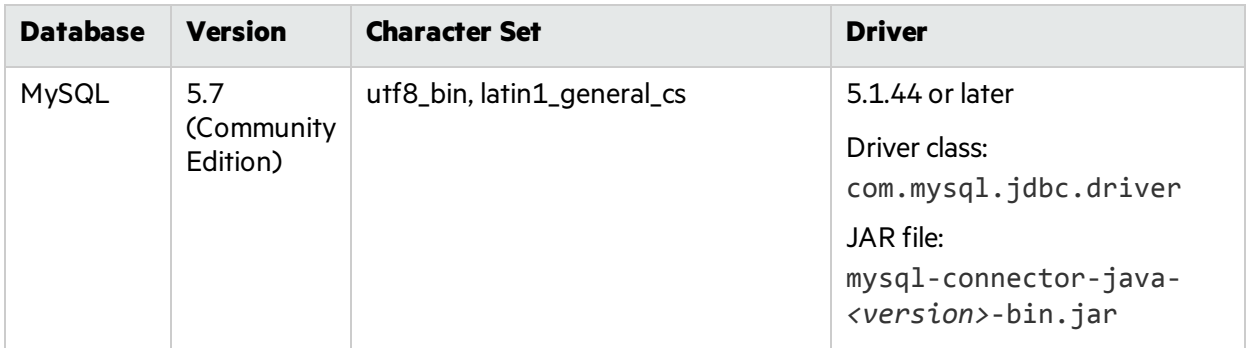

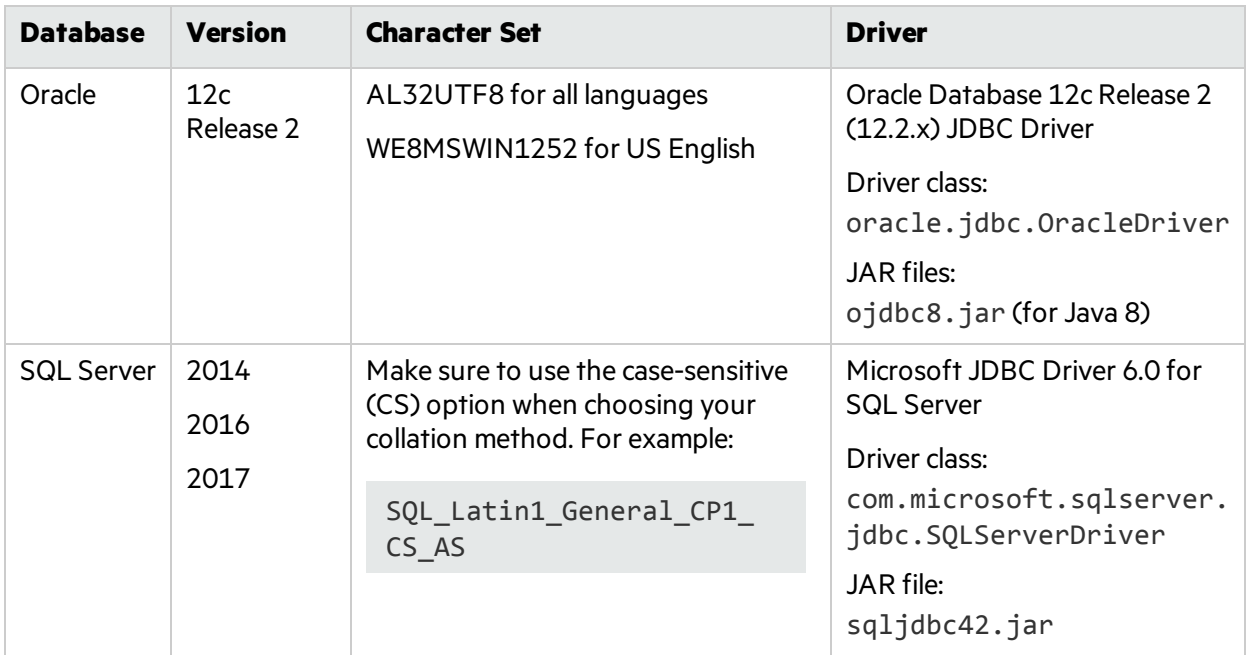

### <span id="page-9-0"></span>**Browsers**

Fortify recommends that you use one of the browsers listed in the following table and a screen resolution of 1280 x 1024.

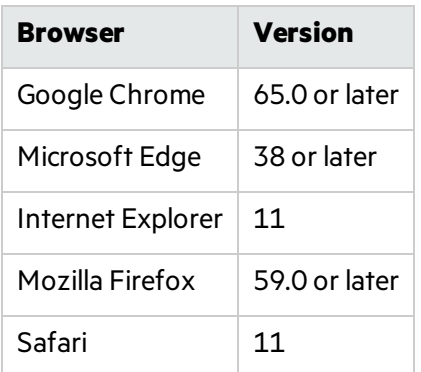

## <span id="page-9-1"></span>Authentication Systems

Micro Focus Fortify Software Security Center supports the following directory services:

• LDAP: LDAP 3 compatible

**Important!** Although Fortify supports the use of multiple LDAP servers, it does not support the use of multiple LDAP servers behind a load balancer.

• Windows Active Directory Service

#### <span id="page-10-0"></span>Single Sign-On (SSO)

Fortify Software Security Center supports:

- Central Authorization Server (CAS) SSO
- HTTP Headers SSO (Oracle SSO, CA SSO)
- $-SAML 2.0 SSO$
- SPNEGO/Kerberos SSO
- <span id="page-10-1"></span>• X.509 SSO

## BIRT Reporting

Micro Focus Fortify Software Security Center custom reports support Business Intelligence and Reporting Technology (BIRT) Designer version 4.4.2.

## <span id="page-10-2"></span>Service Integrations for Fortify Software Security Center

Micro Focus Fortify Software Security Center supports the service integrations listed in the following table.

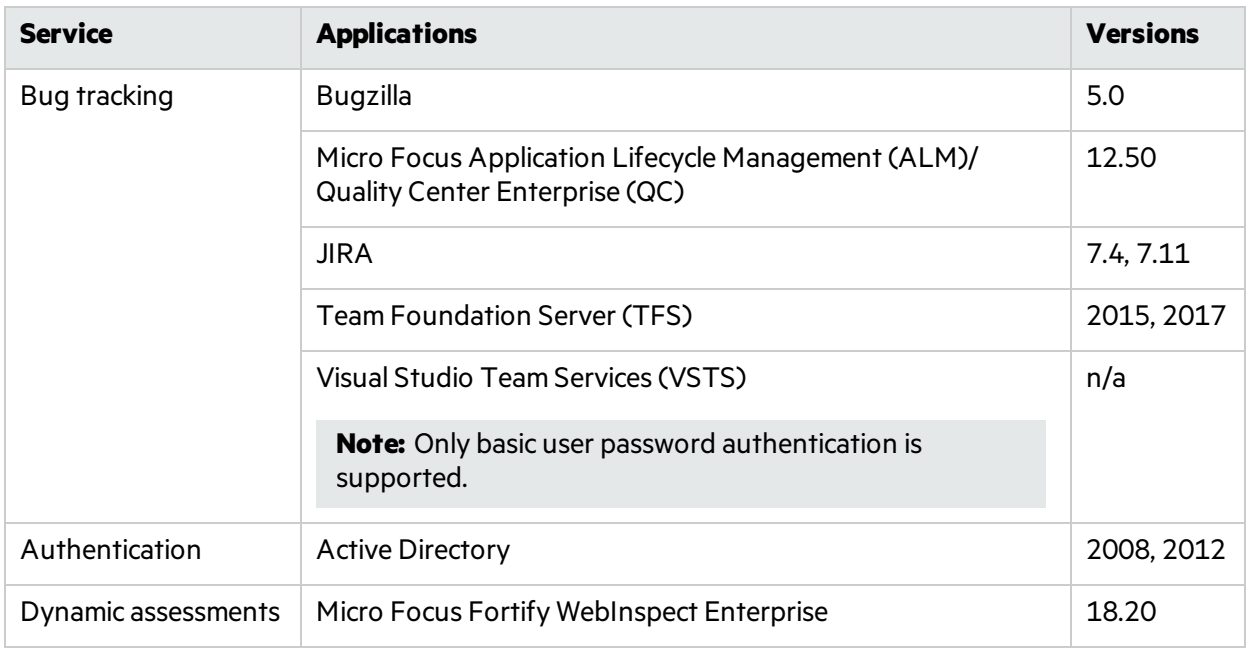

# <span id="page-10-3"></span>Fortify Static Code Analyzer Requirements

This section describes the system requirements for Micro Focus Fortify Static Code Analyzer, and the Fortify Static Code Analyzer Tools(including the Secure Code Plugins).

## <span id="page-11-0"></span>Hardware Requirements

Fortify recommends that you install Micro Focus Fortify Static Code Analyzer on a high-end processor with at least 16 GB of RAM. If you plan to scan dynamic languages such as JavaScript, TypeScript, Python, PHP, or Ruby, Fortify recommends that you have 32 GB of RAM. If your software is complex, you might require more RAM. See the *Micro Focus Fortify Static Code Analyzer Performance Guide* for more information.

<span id="page-11-1"></span>Increasing the number of processor cores and increasing memory both result in faster processing.

## Software Requirements

Micro Focus Fortify Static Code Analyzer requires Java 8. The Fortify SCA and Applications installer installs OpenJDK/JRE 1.8.0\_181.

<span id="page-11-2"></span>Translating .NET code requires.NET framework version 4.6.1 or later.

## Platforms and Architectures

Micro Focus Fortify Static Code Analyzer supports the platforms and architectures listed in the following table.

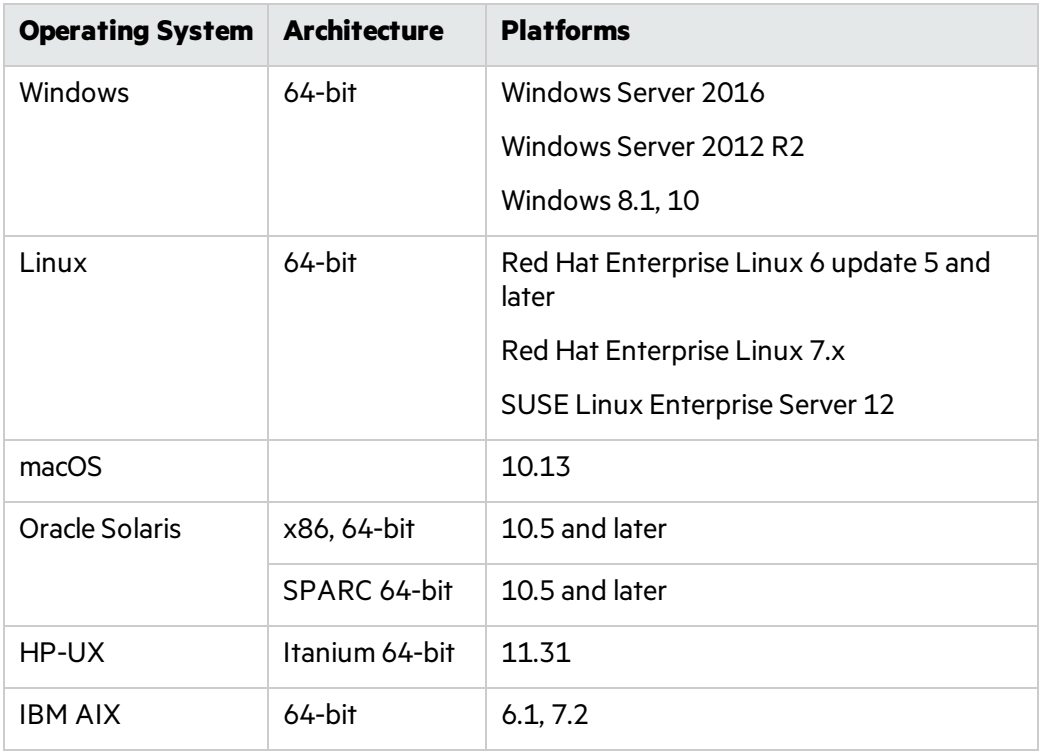

Fortify Static Code Analyzer Tools (including Secure Code Plugins) support the platforms and architectures listed in the following table.

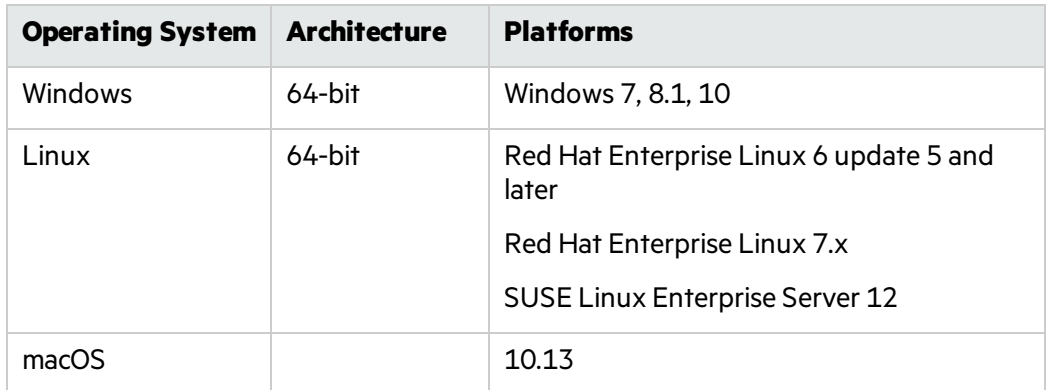

## <span id="page-12-0"></span>Supported Languages

Micro Focus Fortify Static Code Analyzer supports the programming languages listed in the following table.

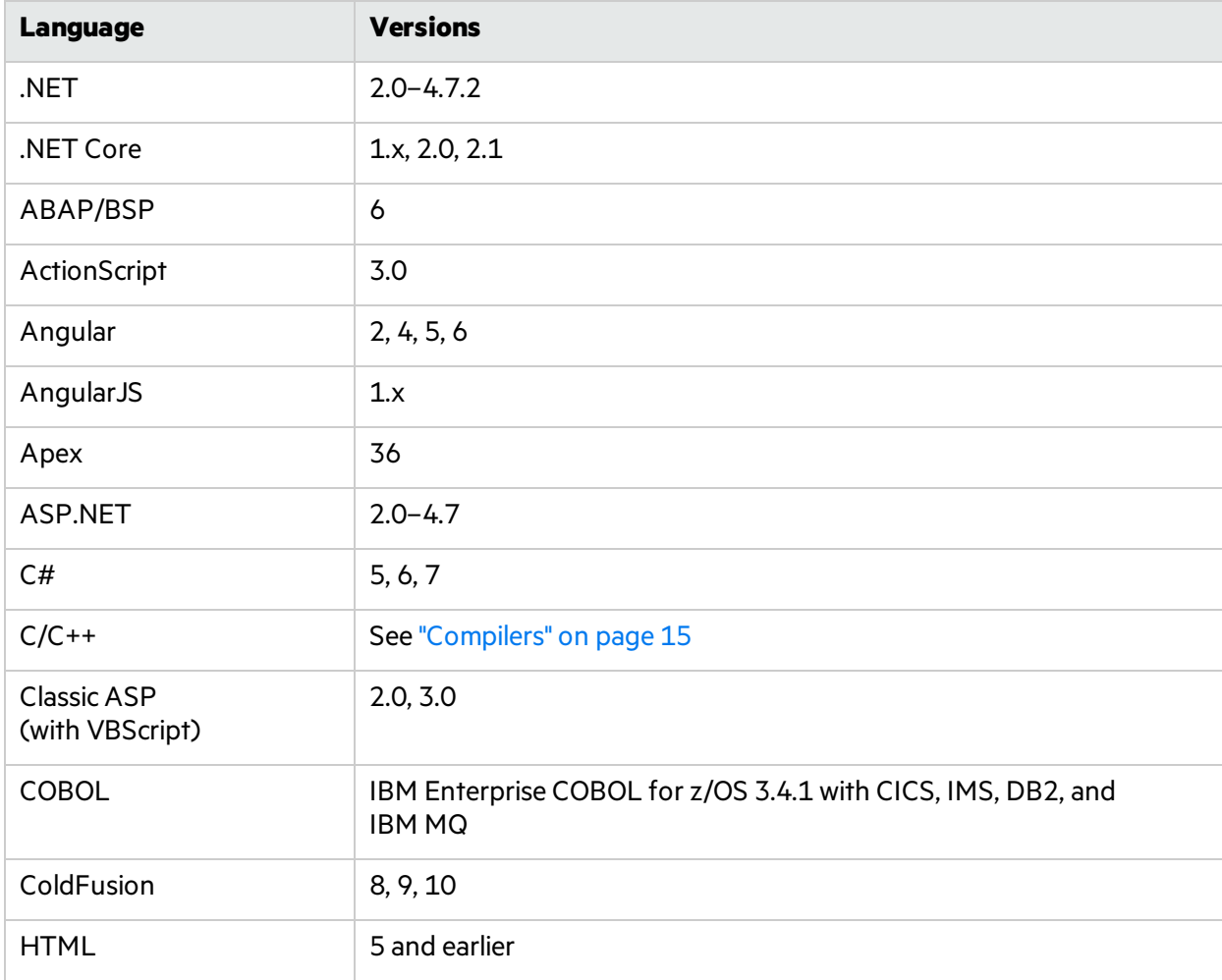

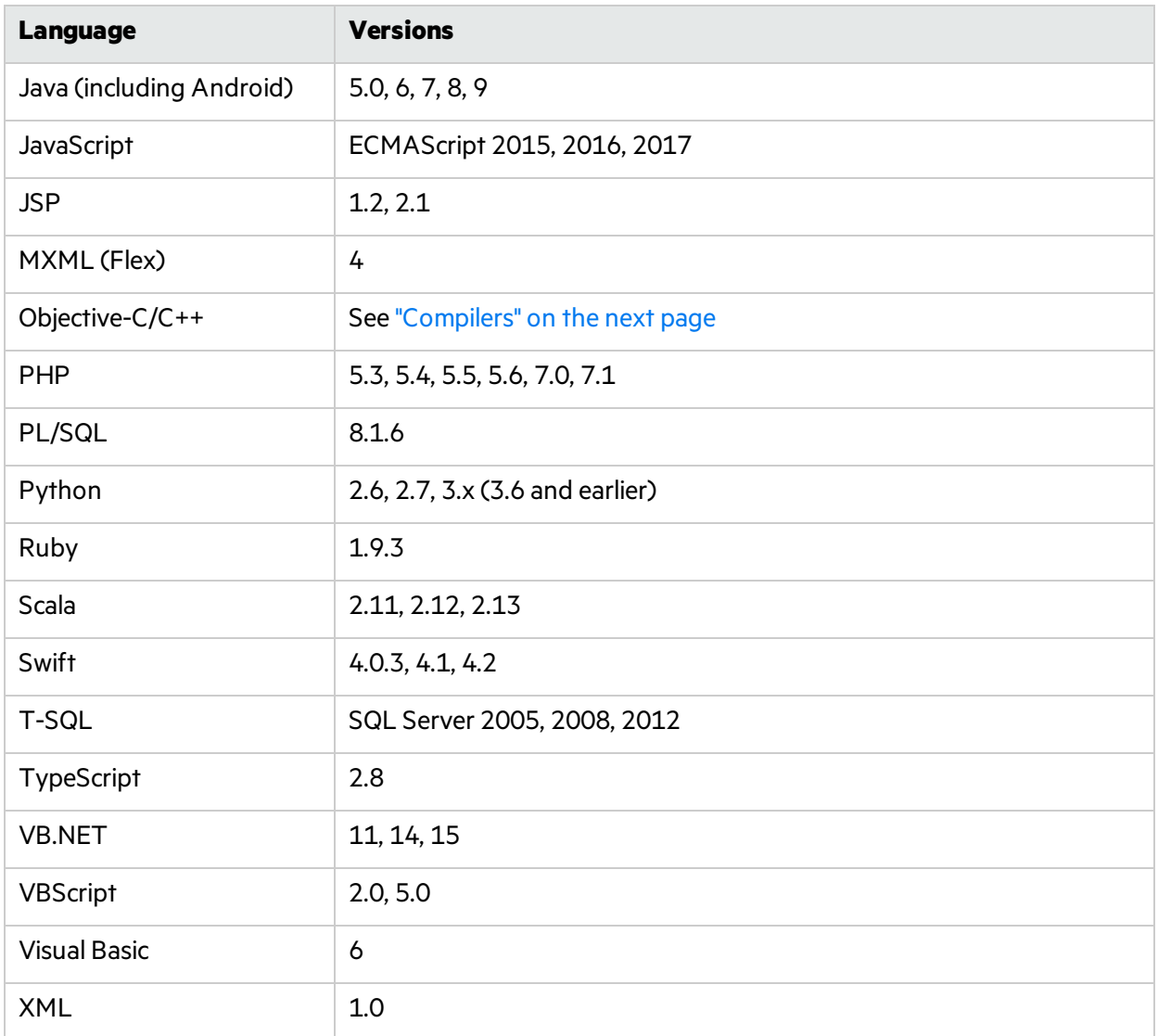

## <span id="page-13-0"></span>Build Tools

Micro Focus Fortify Static Code Analyzer supports the build tools listed in the following table.

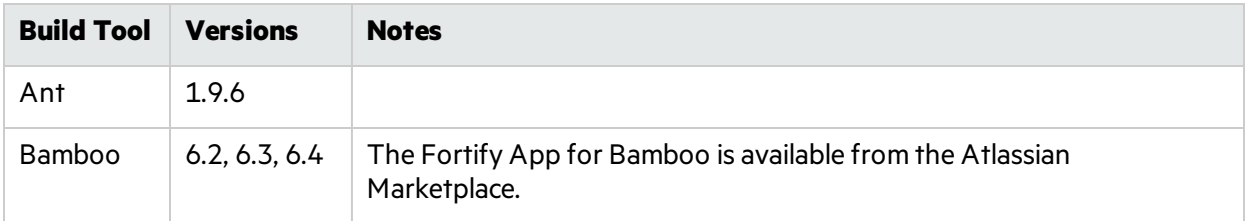

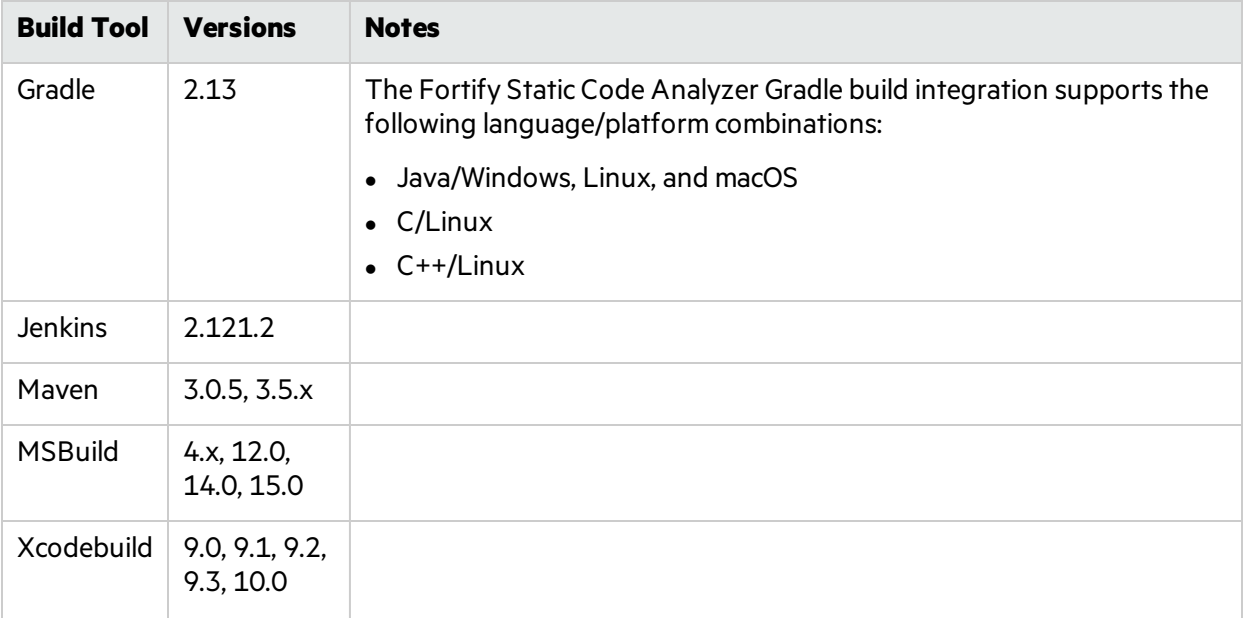

## <span id="page-14-0"></span>Compilers

Micro Focus Fortify Static Code Analyzer supports the compilers listed in the following table.

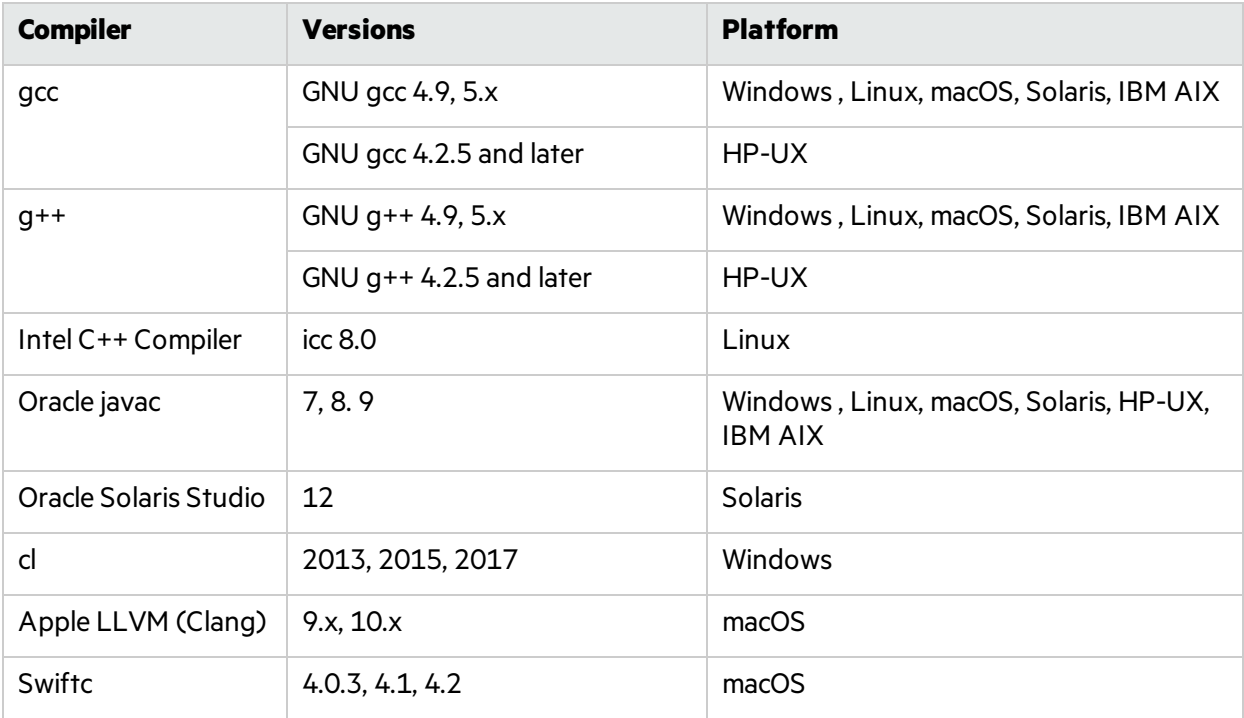

## <span id="page-15-0"></span>Secure Code Plugins

The following table lists the supported integrated development environments (IDE) for the Micro Focus Fortify Secure Code Plugins.

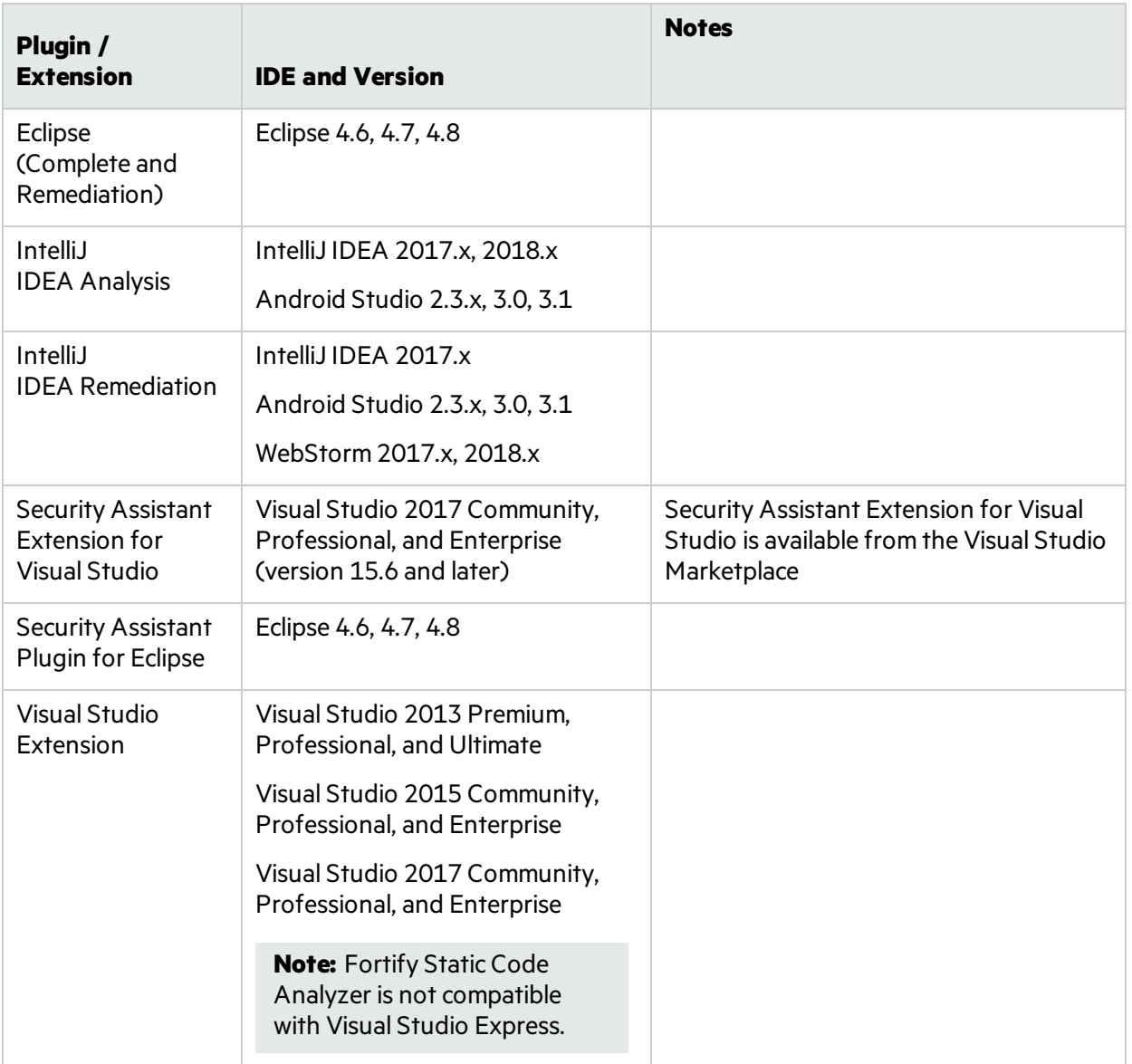

#### <span id="page-15-1"></span>Single Sign-On (SSO)

The Eclipse Complete plugin and the Visual Studio extension support the following SSO methods to connect with Fortify Software Security Center:

- SPNEGO/Kerberos SSO
- $\bullet$  X.509 SSO

## <span id="page-16-0"></span>Service Integrations for Fortify Static Code Analyzer Tools

The following table lists the supported service integrations for Micro Focus Fortify Audit Workbench and the Fortify Secure Code Plugins.

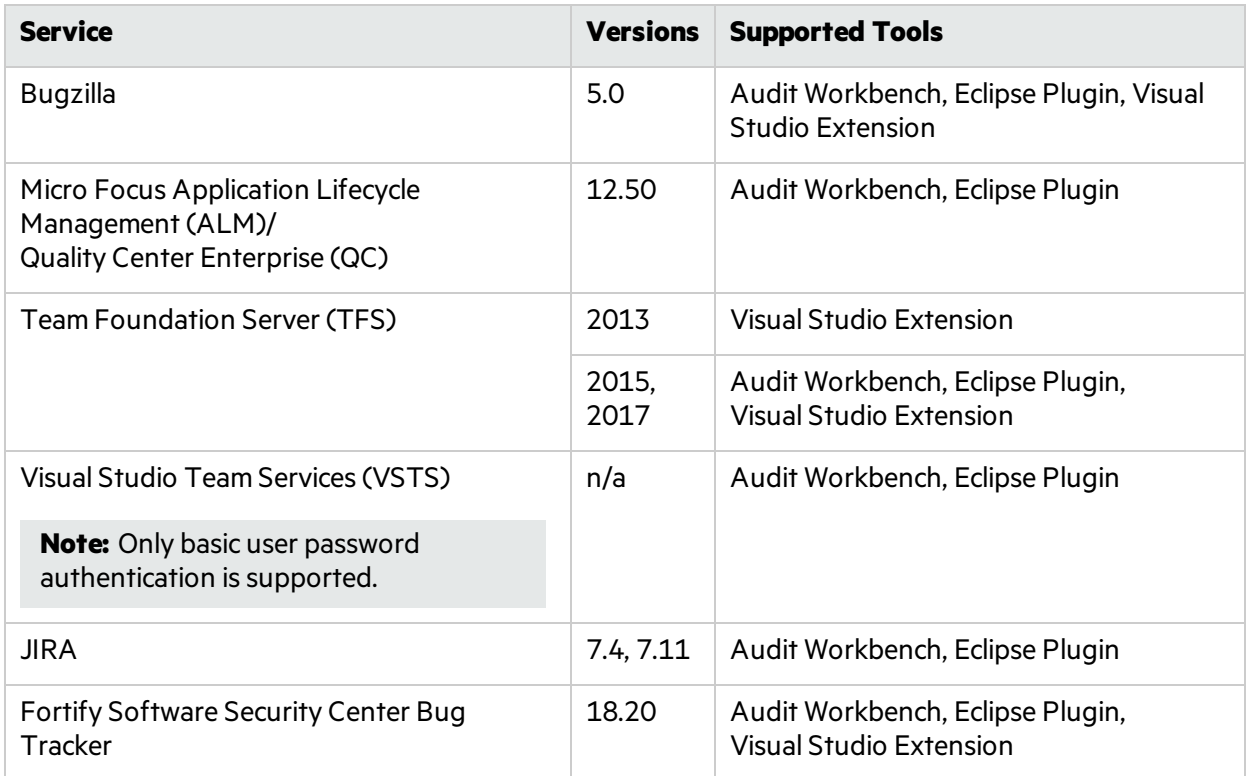

## <span id="page-16-1"></span>Fortify Software Security Content

Micro Focus Fortify Secure Coding Rulepacks are backward compatible with all supported Fortify Software versions. This ensures that Rulepacks updates do not break any working Fortify Software installation.

# <span id="page-16-2"></span>Fortify CloudScan Requirements

Micro Focus Fortify CloudScan has three major components: a CloudScan Controller, CloudScan clients, and CloudScan sensors. This section describes the requirements for each component.

## <span id="page-16-3"></span>CloudScan Controller Hardware Requirements

Fortify recommends that you install the CloudScan Controller on a high-end 64-bit processor running at 2 GHz with at least 8 GB of RAM.

#### CloudScan Controller Disk Space Requirements

To estimate the amount of disk space required on the machine that runs the CloudScan Controller, use the following equation:

*<Number\_Jobs\_Per\_Day>* x (*<Average\_MBS\_Size>* + *<Average\_FPR\_Size>* + *<Average\_SCA\_Log\_ Size>*) x *<Number\_Days\_Data\_is\_Persisted>*

<span id="page-17-0"></span>By default, data is persisted for seven days.

## CloudScan Controller Platforms and Architectures

The CloudScan Controller supports the platforms and architectures listed in the following table.

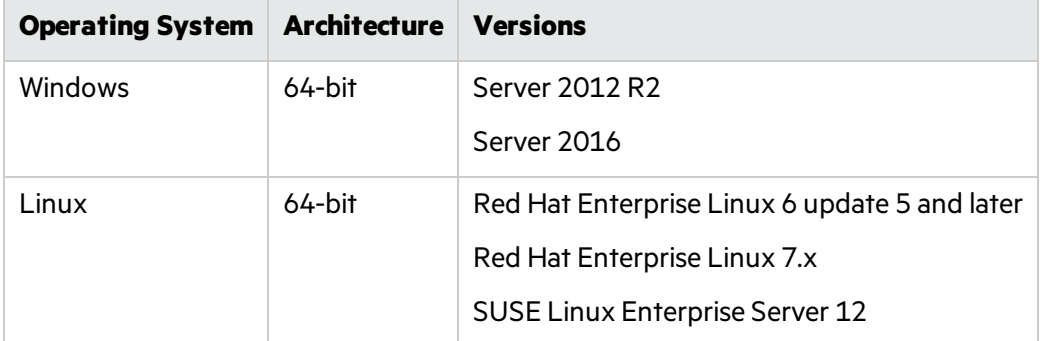

### <span id="page-17-1"></span>CloudScan Client and Sensor Hardware Requirements

CloudScan clients and sensors run on any machine that supports Micro Focus Fortify Static Code Analyzer. Because CloudScan clients and sensors are installed on build machines running Micro Focus Fortify Static Code Analyzer, the hardware requirements are met.

See "Fortify Static Code Analyzer [Requirements"](#page-10-3) on page 11 for hardware, software, and platform and architecture requirements.

#### CloudScan Sensor Disk Space Requirements

To estimate the amount of disk space required on the machine that runs a CloudScan sensor, use the following equation:

*<Number\_of\_Scans>* x (*<Average\_MBS\_Size>* + *<Average\_FPR\_Size>* + *<Average\_SCA\_Log\_Size>*) x *<Number\_Days\_Data\_is\_Persisted>*

By default, data is persisted for seven days.

# <span id="page-18-0"></span>Fortify Runtime Agent Requirements

Micro Focus Fortify Runtime Agent technology is delivered for production application logging and protection with the Application Defender platform, and for Interactive Application Security Testing (IAST) with Fortify WebInspect Agent.

## <span id="page-18-1"></span>Platforms and Architectures

<span id="page-18-2"></span>Fortify Runtime Agent supports 32-bit and 64-bit applications written in Java 5, 6, 7, and 8.

### Java Runtime Environments

Fortify Runtime Agent supports the Java runtime environments listed in the following table.

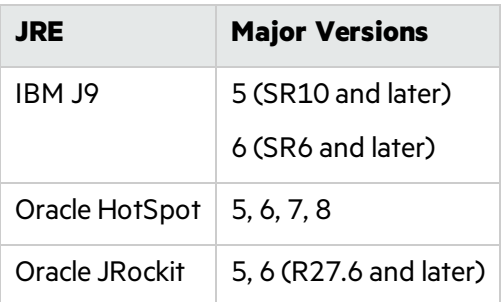

<span id="page-18-3"></span>**Note:** Runtime for Java is supported on Unix, Linux, and Windows.

## Java Application Servers

Fortify Runtime Agent supports the Java application servers listed in the following table.

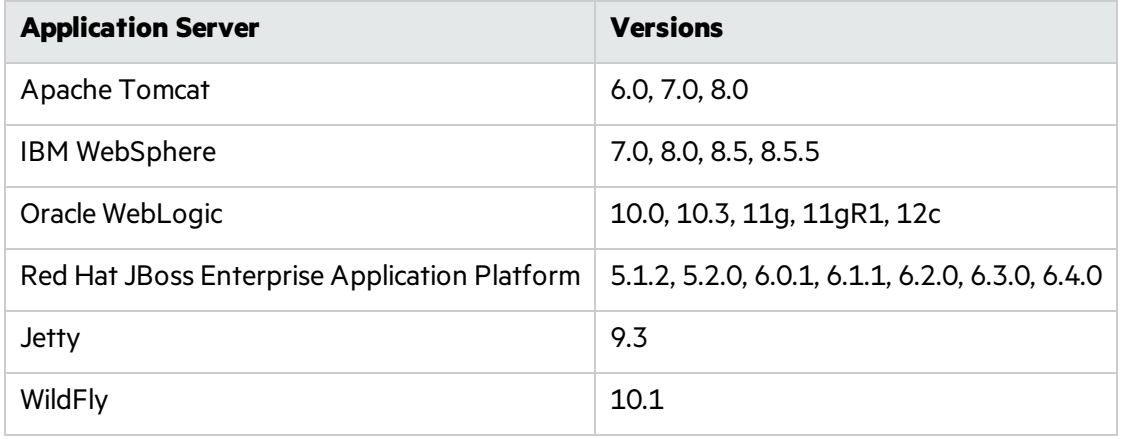

## <span id="page-19-0"></span>.NET Frameworks

<span id="page-19-1"></span>Fortify Runtime Agent supports.NET framework versions 2.0, 3.0, 3.5, 4.0, 4.5, and 4.5.1.

## Cloud Platforms

Fortify Runtime Agent supports the cloud platforms listed in the following table.

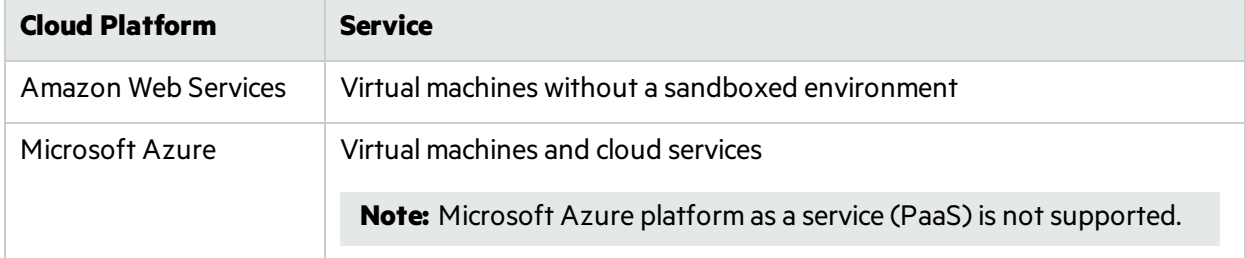

## <span id="page-19-2"></span>IIS for Windows Server

<span id="page-19-3"></span>Fortify Runtime Agent supports Internet Information Services (IIS) versions 6.0, 7.0, 7.5, 8, and 8.5.

## Cipher Suites for Fortify Runtime Agent

Fortify Runtime Agent supports the following cipher suites for communicating with an external syslog server:

- TLS\_RSA\_WITH\_3DES\_EDE\_CBC\_SHA
- TLS\_RSA\_WITH\_AES\_128\_CBC\_SHA
- TLS\_RSA\_WITH\_AES\_128\_CBC\_SHA256
- TLS\_RSA\_WITH\_AES\_256\_CBC\_SHA
- TLS\_RSA\_WITH\_AES\_256\_CBC\_SHA256

To run Fortify Runtime Agent on a Windows 2003 machine with IIS 6.0, you must install the Advanced Encryption Standard (AES) cipher suites in the Schannel.dll module for Windows server 2003. Download the hotfix from Microsoft support ([https://support.microsoft.com/en-us/kb/948963\)](https://support.microsoft.com/en-us/kb/948963).

# <span id="page-19-4"></span>Fortify WebInspect Requirements

Before you install Micro Focus Fortify WebInspect, make sure that your system meets the requirements described in this section.

## <span id="page-20-0"></span>Running as Administrator

Micro Focus Fortify WebInspect requires administrative privilegesfor proper operation of all features. Refer to the Windows operating system documentation for instructions on changing the privilege level to run Fortify WebInspect as an administrator.

### <span id="page-20-1"></span>Hardware Requirements

Fortify recommends that you install Micro Focus Fortify WebInspect on a system that conforms to the supported components listed in the following table. Fortify does not support beta or pre-release versions of operating systems, service packs, and required third-party components.

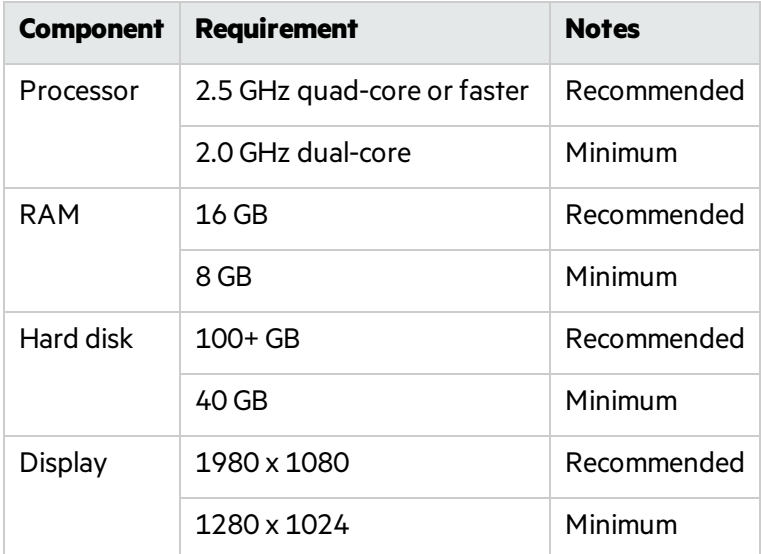

**Important!** If you are running a Fortify WebInspect sensor with SQL Express, Fortify recommends that you use at least a 4-core CPU with at least 16 GB of RAM.

## <span id="page-21-0"></span>Software Requirements

Micro Focus Fortify WebInspect runs on and works with the software packages listed in the following table.

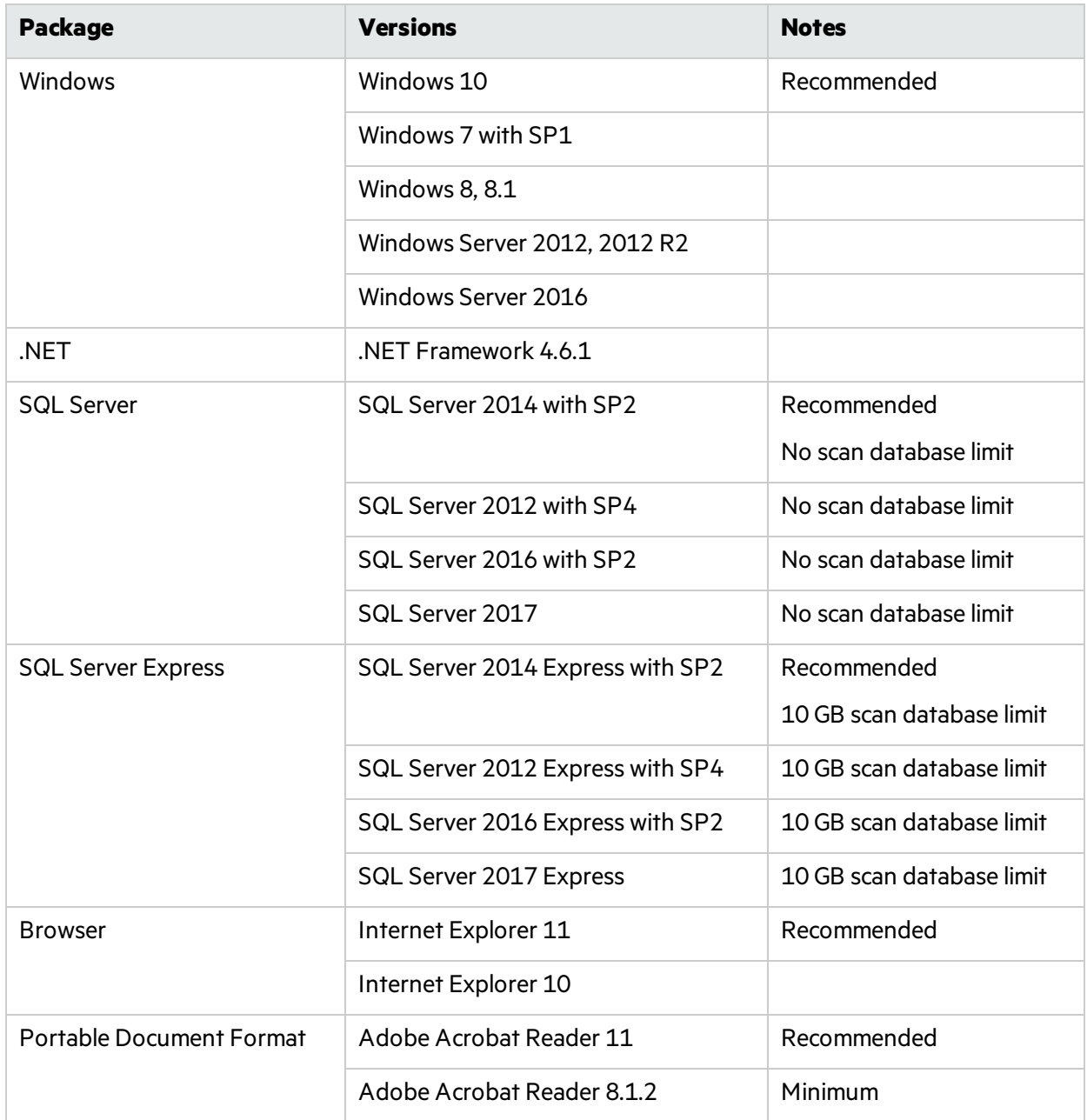

## <span id="page-22-0"></span>Notes on SQL Server Editions

When using the Express edition of SQL Server:

- Scan data must not exceed the database size limit. If you require a larger database or you need to share your scan data, use the full version of SQL Server.
- During the installation you might want to enable "Hide advanced installation options." Accept all default settings. Micro Focus Fortify WebInspect requires that the default instance is named SQLEXPRESS.

When using the full edition of SQL Server:

- You can install the full version of SQL Server on the local host or nearby (co-located). You can configure this option in Fortify WebInspect Application Settings(**Edit > Application Settings > Database**).
- The account specified for the database connection must also be a database owner (DBO) for the named database. However, the account does not require sysadmin (SA) privilegesfor the database server. If the database administrator (DBA) did not generate the database for the specified user, then the account must also have the permission to create a database and to manipulate the security permissions. The DBA can rescind these permissions after Fortify WebInspect sets up the database, but the account must remain a DBO for that database.

### <span id="page-22-1"></span>Ports and Protocols

This section describes the ports and protocols Micro Focus Fortify WebInspect uses to make required and optional connections.

#### <span id="page-22-2"></span>Required Connections

The following table lists the ports and protocols Micro Focus Fortify WebInspect uses to make required connections.

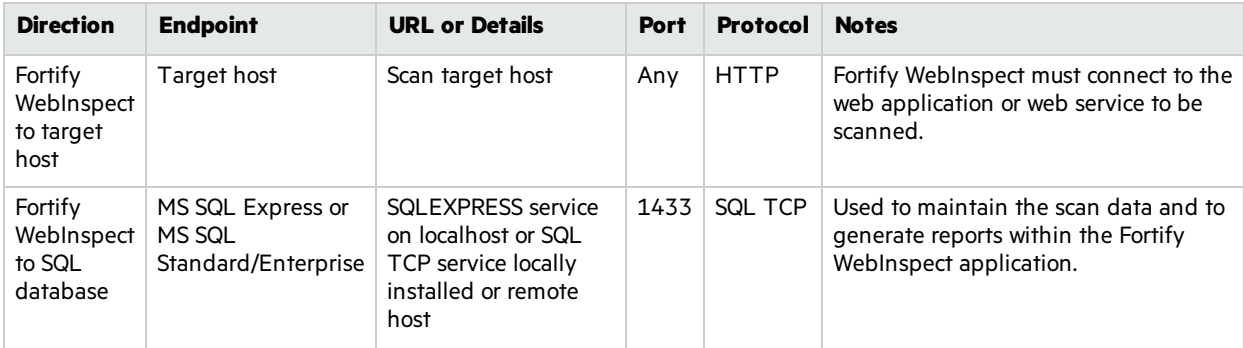

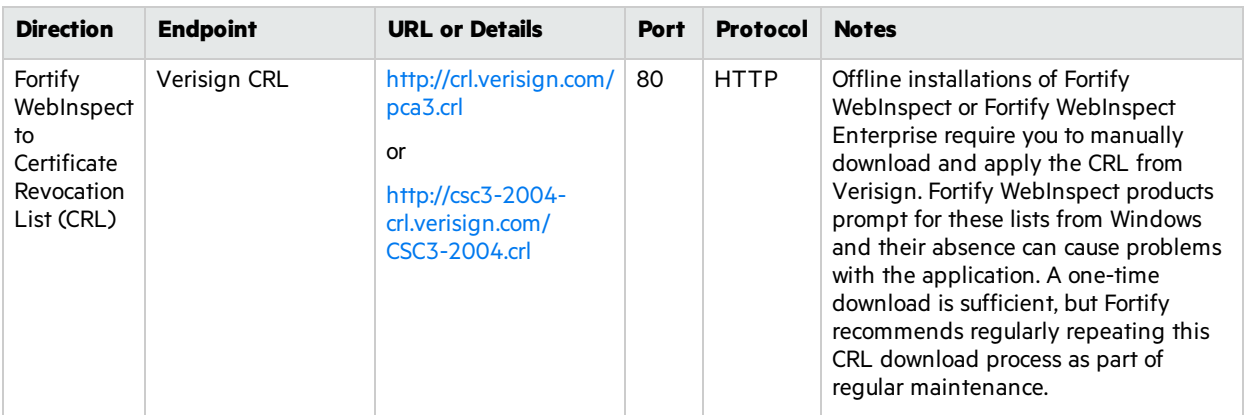

### <span id="page-23-0"></span>Optional Connections

The following table lists the ports and protocols Micro Focus Fortify WebInspect uses to make optional connections.

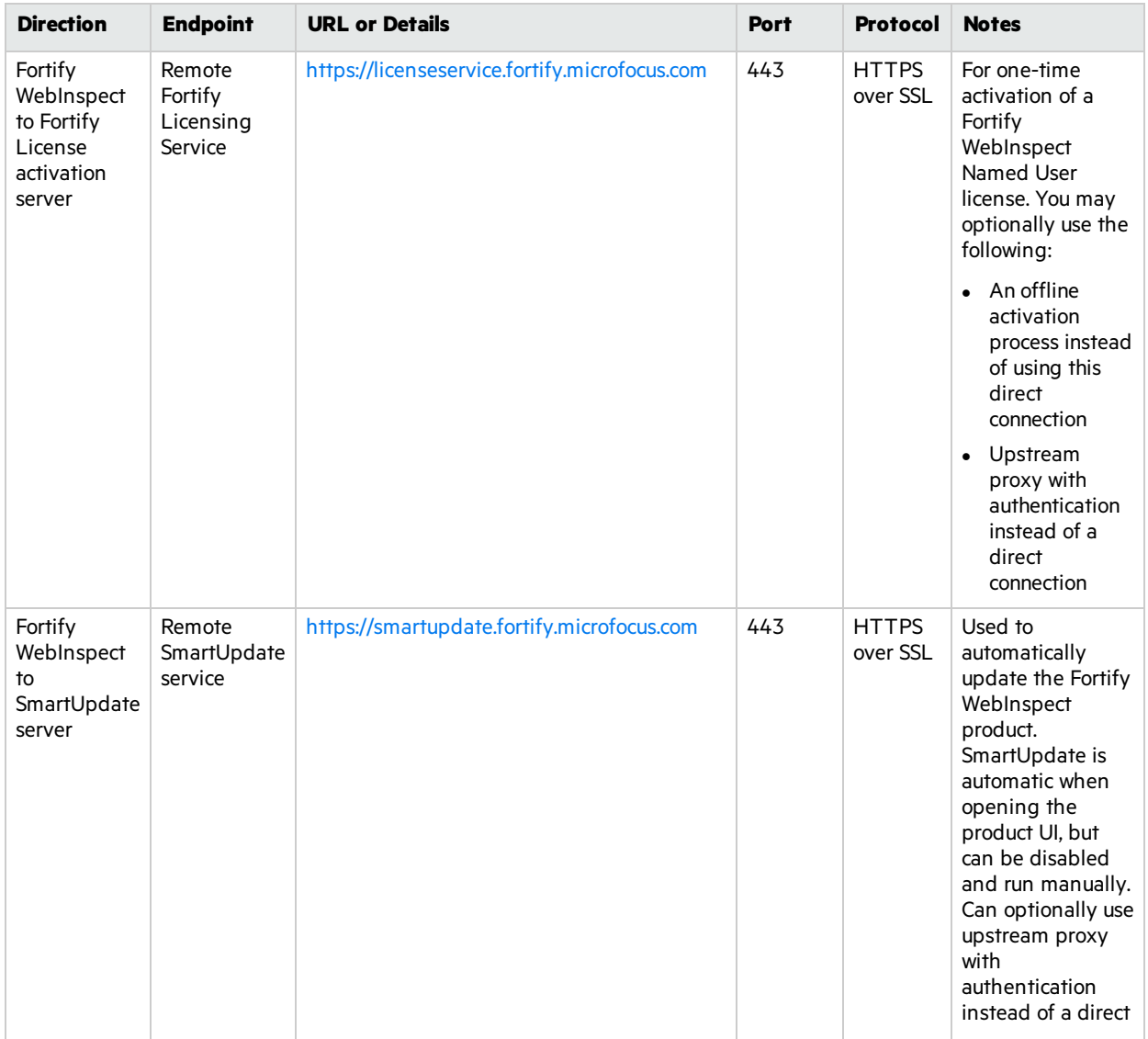

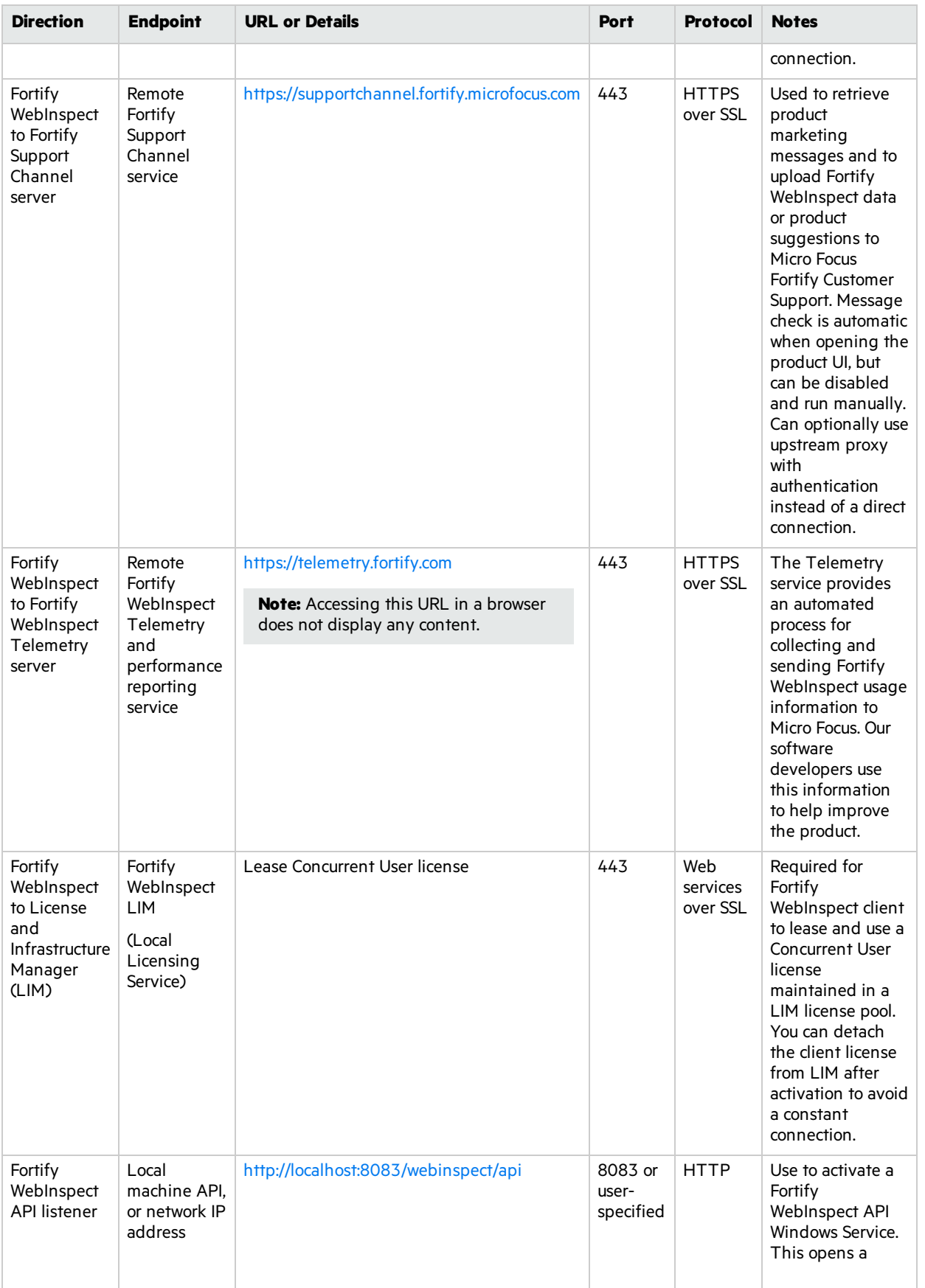

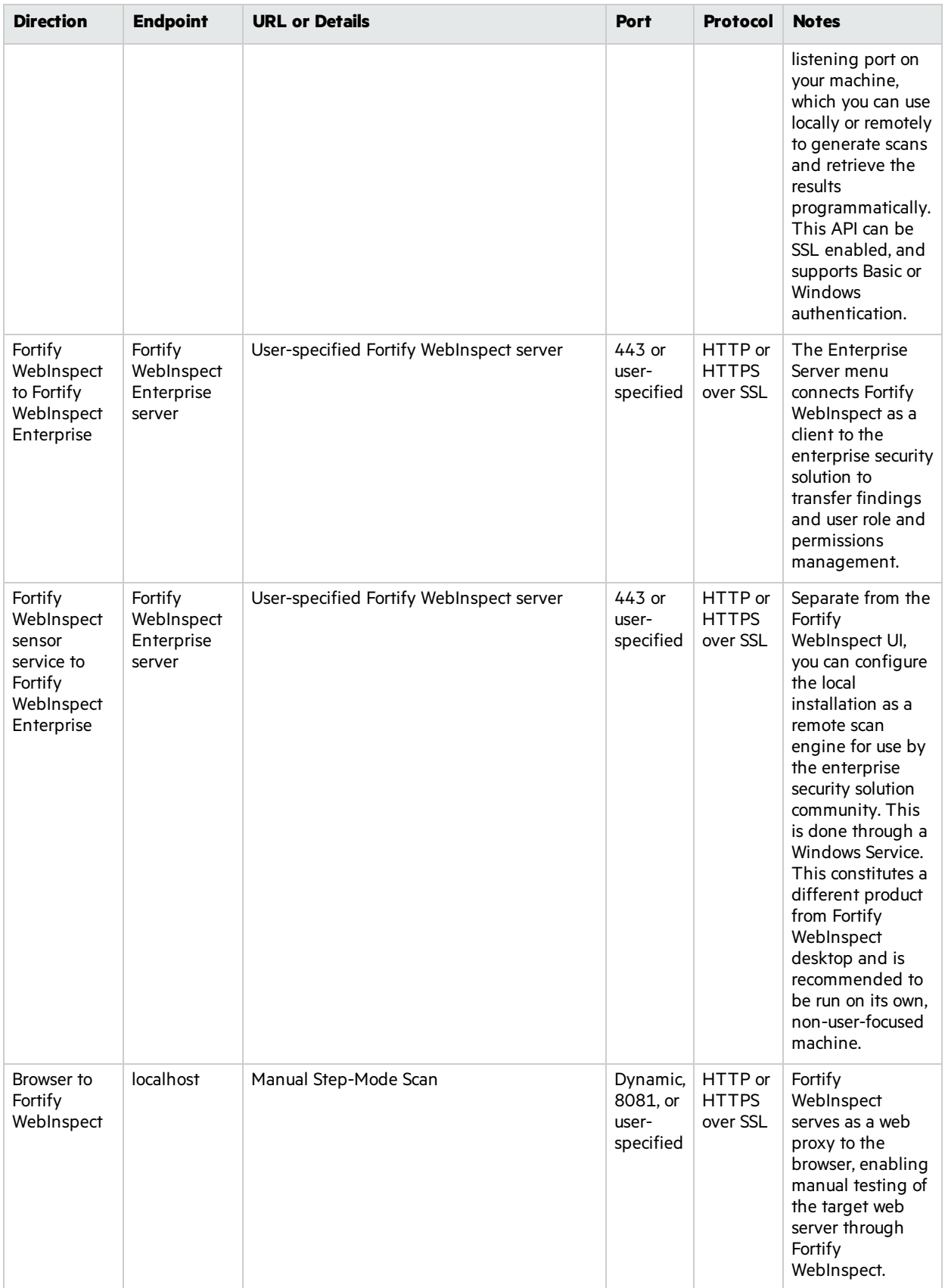

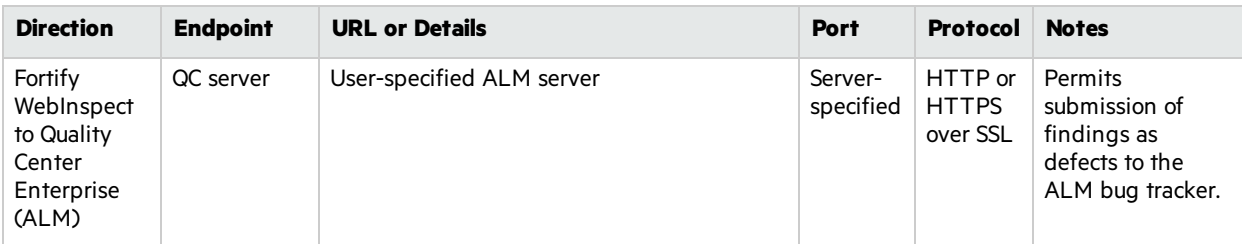

#### <span id="page-26-0"></span>Connections for Tools

The following table lists the ports and protocols that the Micro Focus Fortify WebInspect tools use to make connections.

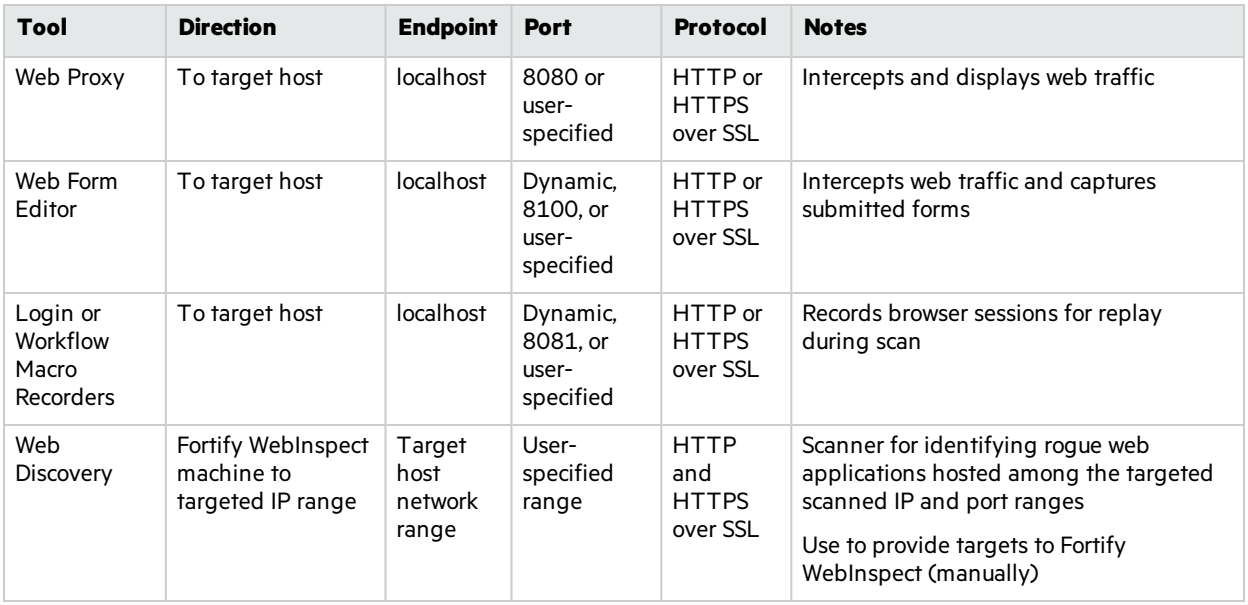

## <span id="page-26-1"></span>Fortify WebInspect Agent

<span id="page-26-2"></span>For system requirements, see "Fortify Runtime Agent [Requirements"](#page-18-0) on page 19.

## WebInspect Software Development Kit (SDK)

The WebInspect SDK requires the following software:

- $\bullet$  Visual Studio 2013 or 2015
- .NET Framework 4.6.1

**Important:** Visual Studio Express versions do not support third-party extensions. Therefore, these versions do not meet the software requirementsfor using the WebInspect SDK.

## <span id="page-27-0"></span>Software Integrations for Fortify WebInspect

The following table lists products that you can integrate with Micro Focus Fortify WebInspect.

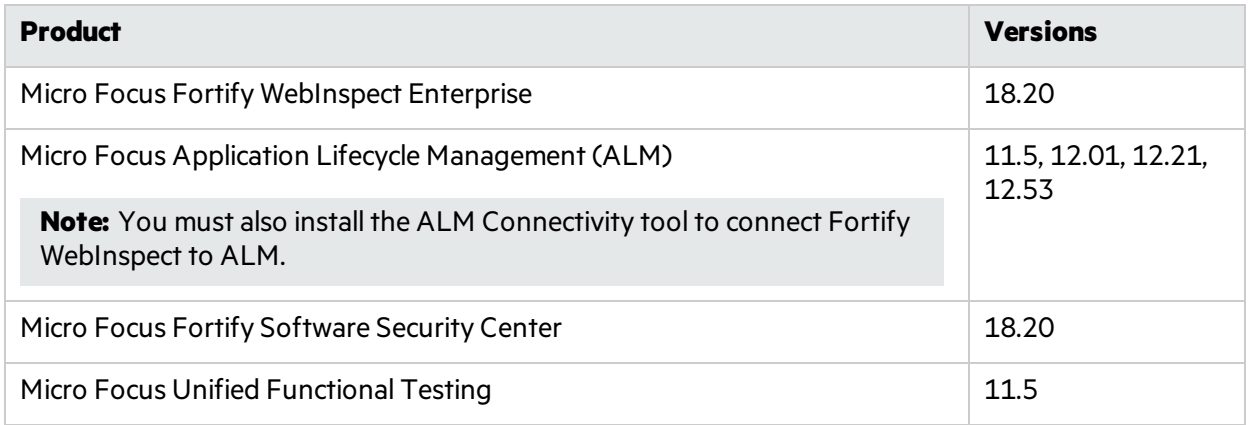

# <span id="page-27-1"></span>Fortify WebInspect Enterprise Requirements

Before you install Micro Focus Fortify WebInspect Enterprise, make sure that yoursystems meet the requirements described in this section.

<span id="page-27-2"></span>Note: Product versions that are not specifically listed in this document are not supported.

## Installation and Upgrade Requirements

You can upgrade directly from Micro Focus Fortify WebInspect Enterprise 18.10 to Fortify WebInspect Enterprise 18.20. You cannot upgrade directly from any other versions of Fortify WebInspect Enterprise. For detailed information about upgrades, see the *Micro Focus Fortify WebInspect Enterprise Installation and Implementation Guide*.

Integration with Micro Focus Fortify Software Security Center is optional. If you are integrating Fortify WebInspect Enterprise with Fortify Software Security Center, then you must install and run Fortify Software Security Center 18.20 before you install a new instance of Fortify WebInspect Enterprise or upgrade from Fortify WebInspect Enterprise 18.10. You can install Fortify Software Security Center and Fortify WebInspect Enterprise on the same or different machines. Using separate machines might improve performance.

## <span id="page-27-3"></span>Integrations for Fortify WebInspect Enterprise

You can integrate Micro Focus Fortify WebInspect Enterprise with the following components:

- Micro Focus Fortify WebInspect sensors 18.20
- Fortify WebInspect Agent 18.4

## <span id="page-28-0"></span>Fortify WebInspect Enterprise Database

Fortify recommends that you configure the database server on a separate machine from either Micro Focus Fortify Software Security Center or Micro Focus Fortify WebInspect Enterprise.

The Fortify WebInspect Enterprise Server SQL database requires case-insensitive collation.

**Important!** This is opposite the requirement for Fortify Software Security Center databases as described in "Fortify Software Security Center [Database"](#page-8-2) on page 9.

## <span id="page-28-1"></span>Hardware Requirements

The following table lists the hardware requirements for the Micro Focus Fortify WebInspect Enterprise server.

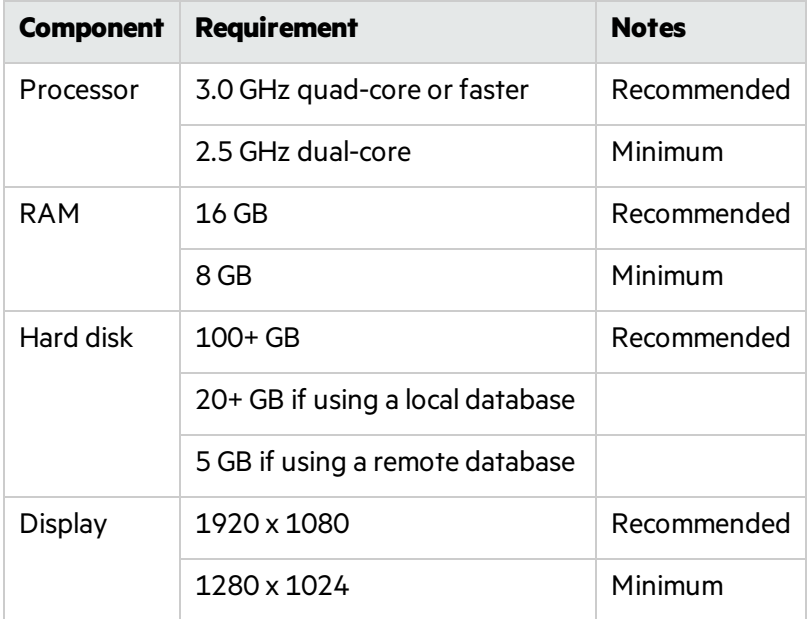

### <span id="page-28-2"></span>Software Requirements

Micro Focus Fortify WebInspect Enterprise server runs on and works with the software packages listed in the following table.

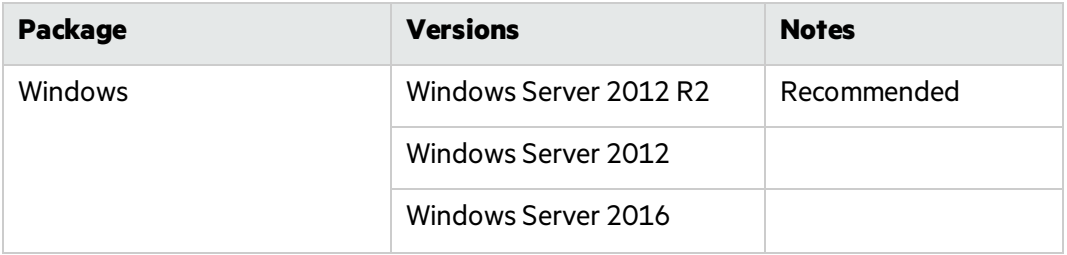

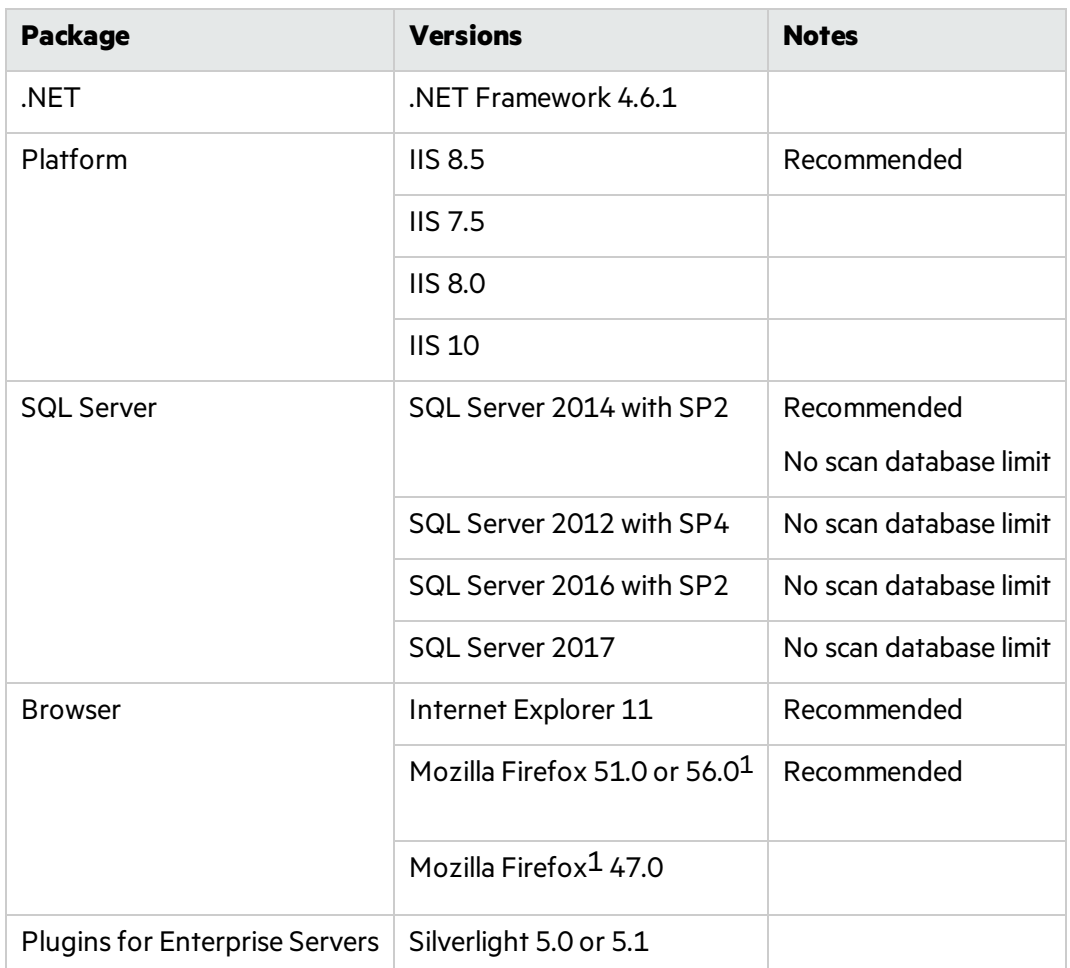

## <span id="page-29-0"></span>Administrative Console Requirements

This section describes the hardware and software requirements for the Micro Focus Fortify WebInspect Enterprise Administrative Console.

You do not need to install the Fortify WebInspect Enterprise Administrative Console on the same machine as the Web Console of the Fortify WebInspect Enterprise server. The two consoles have different system requirements. In addition, you can install multiple Administrative Consoles on different machines connected to the same Fortify WebInspect Enterprise server.

1You cannot perform a Guided Scan or create reports using the Mozilla Firefox browser. This browser no longer supports the .NET Framework Assistant plugin.

#### <span id="page-30-0"></span>Hardware Requirements

The following table lists the hardware requirements for Fortify WebInspect Enterprise Administrative Console.

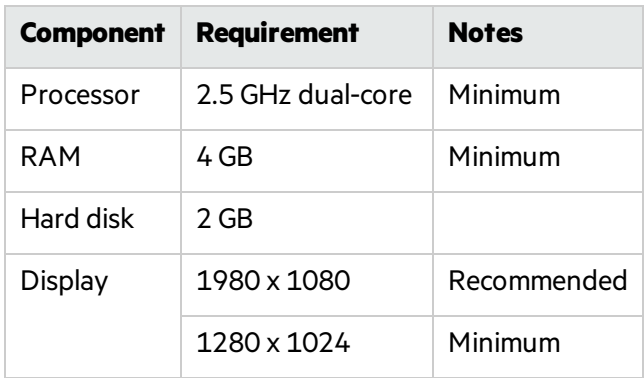

#### <span id="page-30-1"></span>Software Requirements

The Fortify WebInspect Enterprise Administrative Console runs on and works with the software packages listed in the following table.

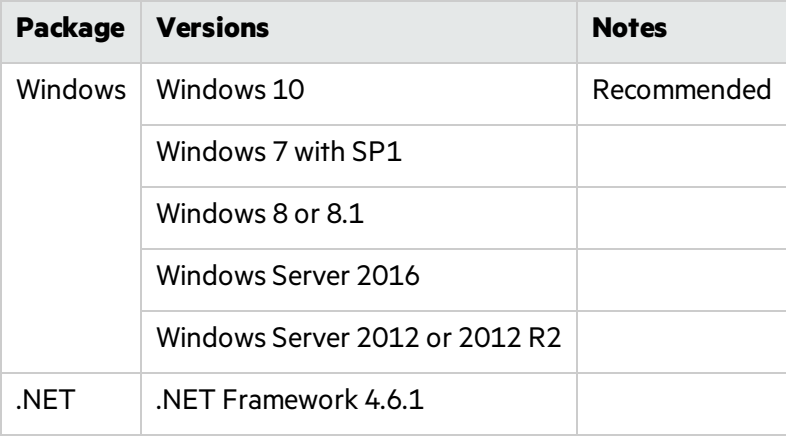

## <span id="page-30-2"></span>Ports and Protocols

This section describes the ports and protocols Micro Focus Fortify WebInspect Enterprise uses to make required and optional connections.

#### <span id="page-31-0"></span>Required Connections

The following table lists the ports and protocols Micro Focus Fortify WebInspect Enterprise uses to make required connections.

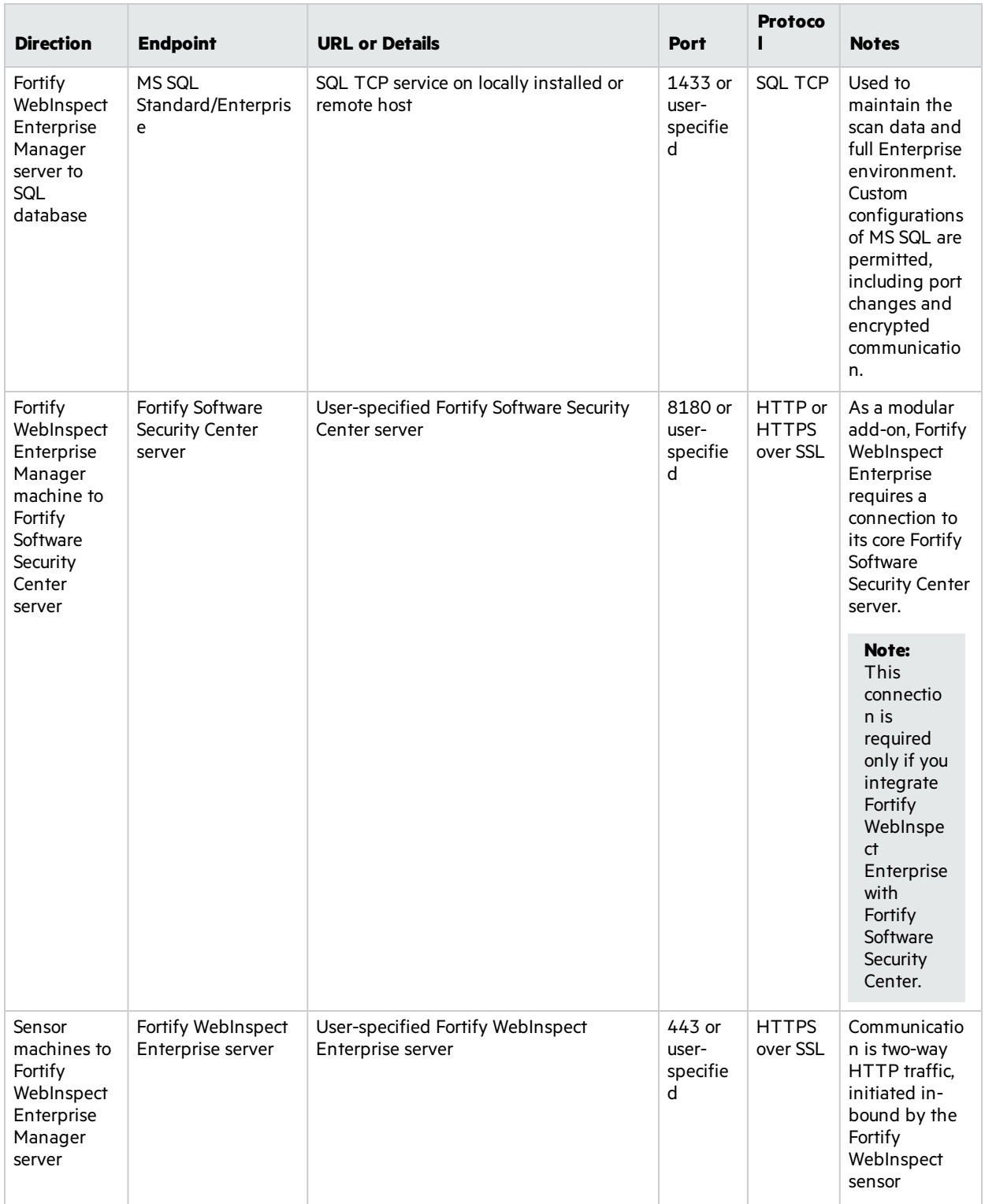

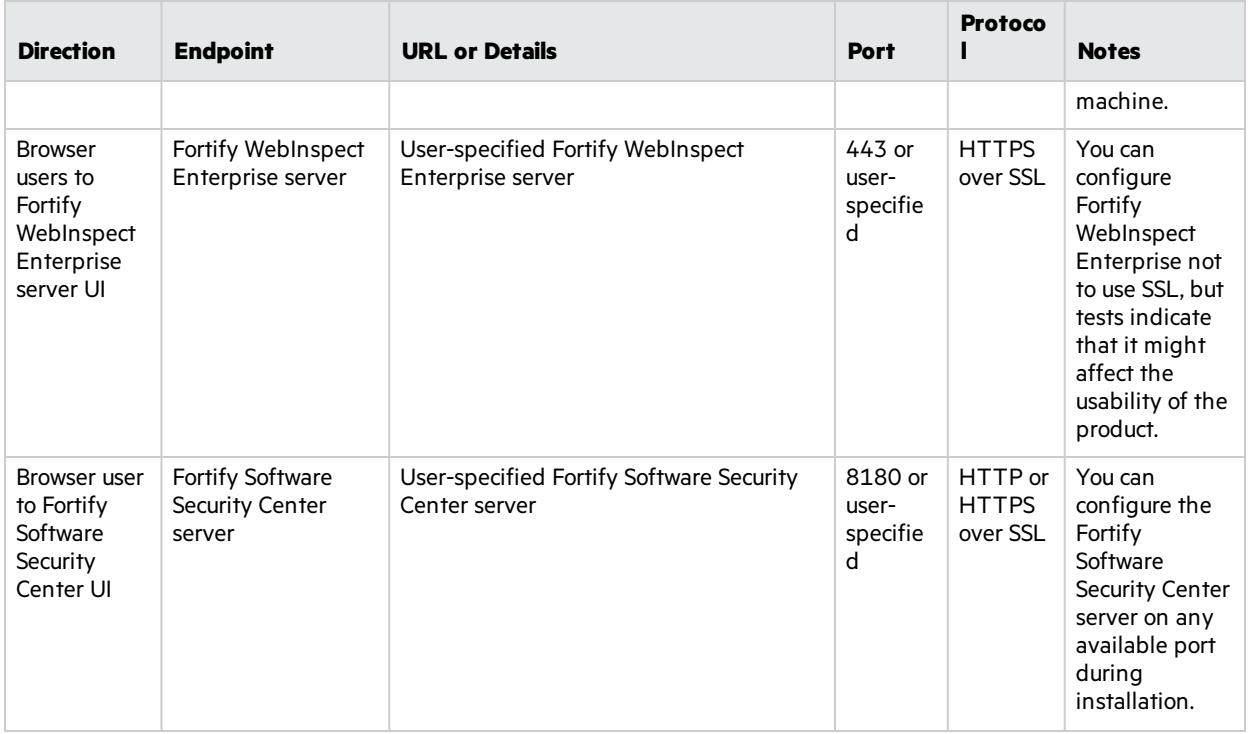

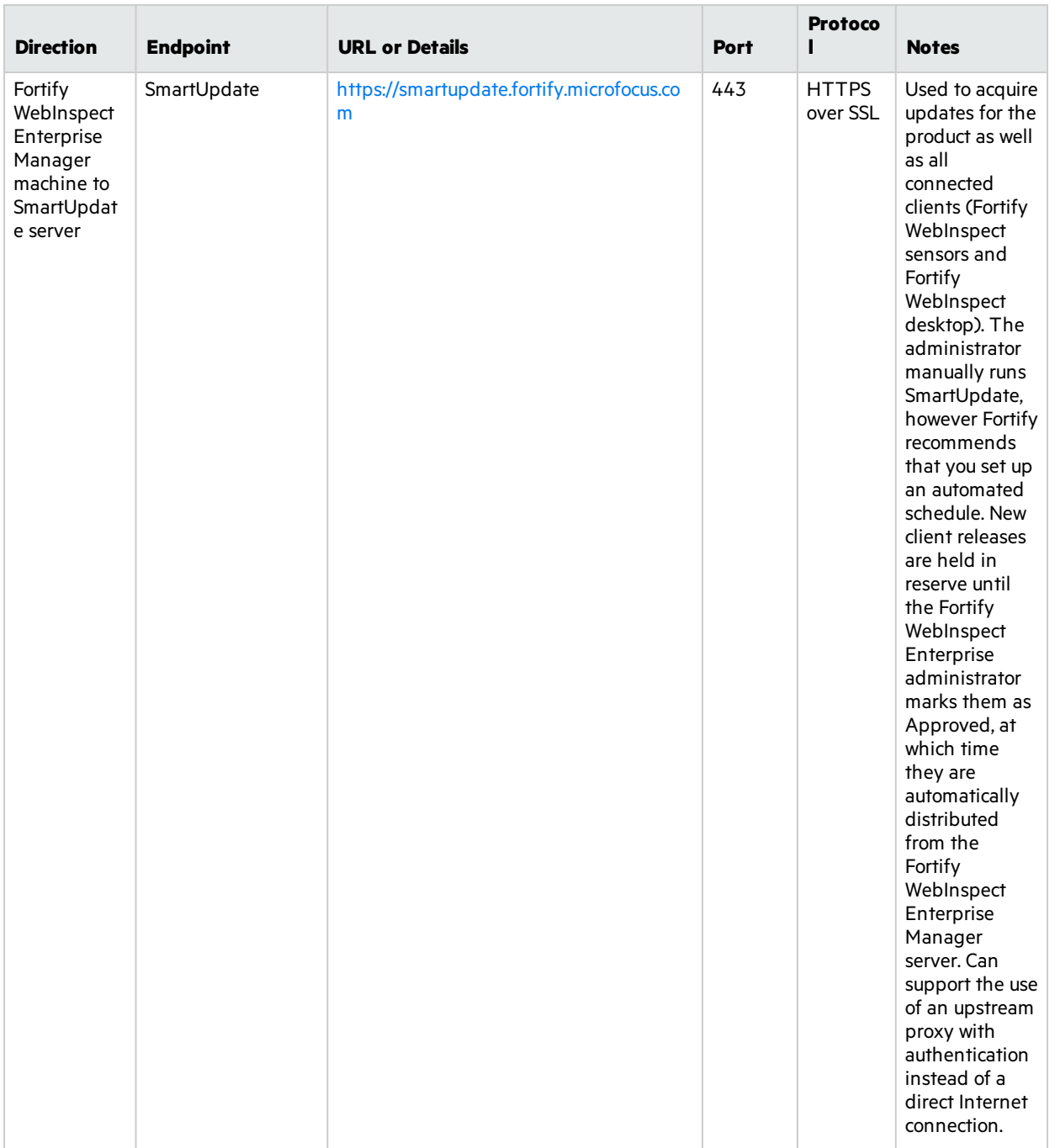

#### <span id="page-34-0"></span>Optional Connections

The following table lists the ports and protocols Micro Focus Fortify WebInspect Enterprise uses to make optional connections.

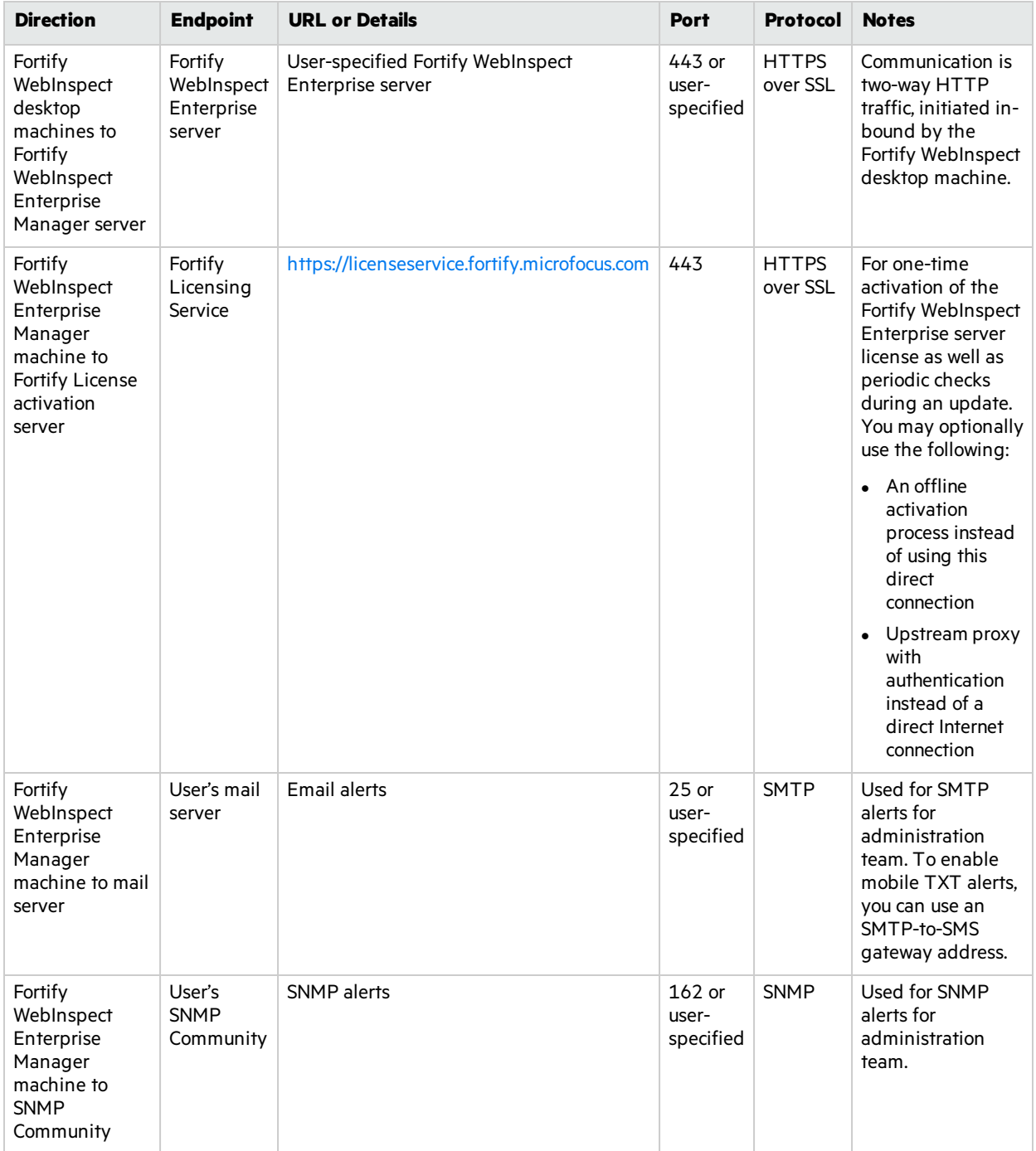

#### <span id="page-35-0"></span>Connections for Tools

The following table lists the ports and protocols that the Micro Focus Fortify WebInspect Enterprise tools use to make connections.

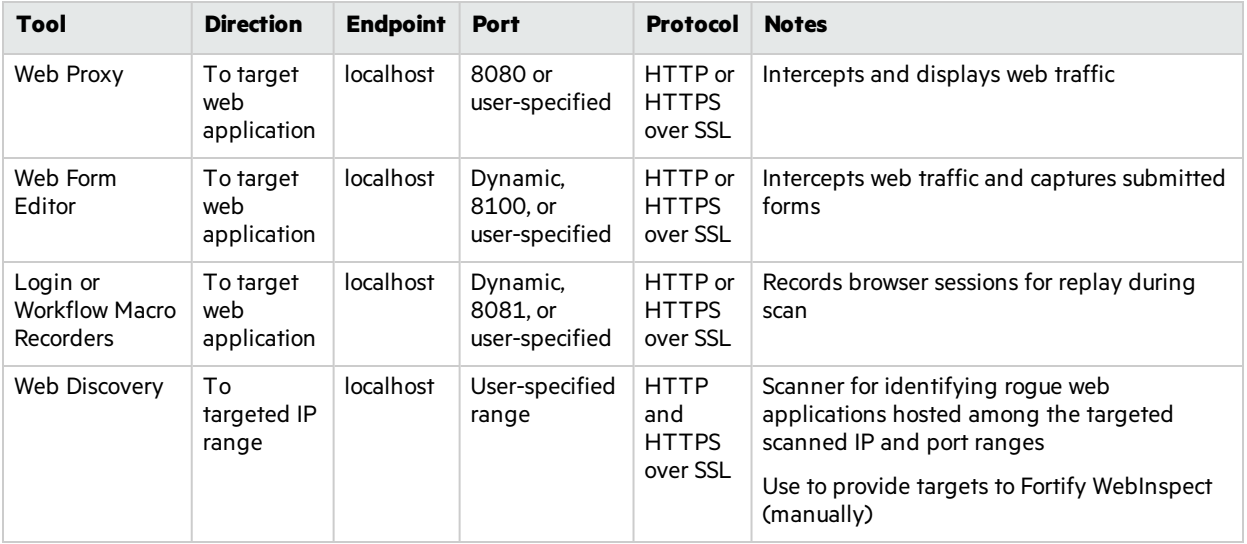

## <span id="page-35-1"></span>Fortify WebInspect Enterprise Sensor

A Micro Focus Fortify WebInspect Enterprise sensor is a Micro Focus Fortify WebInspect sensor that runs scans on behalf of Fortify WebInspect Enterprise. See "Fortify WebInspect [Requirements"](#page-19-4) on [page](#page-19-4) 20 for more information.

To run a scan from Fortify WebInspect Enterprise, you must have at least one instance of Fortify WebInspect connected and configured as a sensor.

## <span id="page-35-2"></span>Fortify WebInspect Enterprise Notes and Limitations

- You can connect any instance of Micro Focus Fortify Software Security Center to only one instance of Micro Focus Fortify WebInspect Enterprise, and you can connect any instance of Fortify WebInspect Enterprise to only one instance of Fortify Software Security Center.
- For a Fortify WebInspect Enterprise environment to support Internet Protocol version 6 (IPv6), you must deploy the IPv6 protocol on each Fortify WebInspect Enterprise Administrative Console, each Fortify WebInspect Enterprise sensor, and the Fortify WebInspect Enterprise server.

# <span id="page-35-3"></span>License Infrastructure Manager Requirements

This section describes the hardware and software requirements for License Infrastructure Manager (LIM).

## <span id="page-36-0"></span>Hardware Requirements

Fortify recommends that you install the LIM on a system that conforms to the supported components listed in following table. Beta or pre-release versions of operating systems, service packs, and required third-party components are not supported.

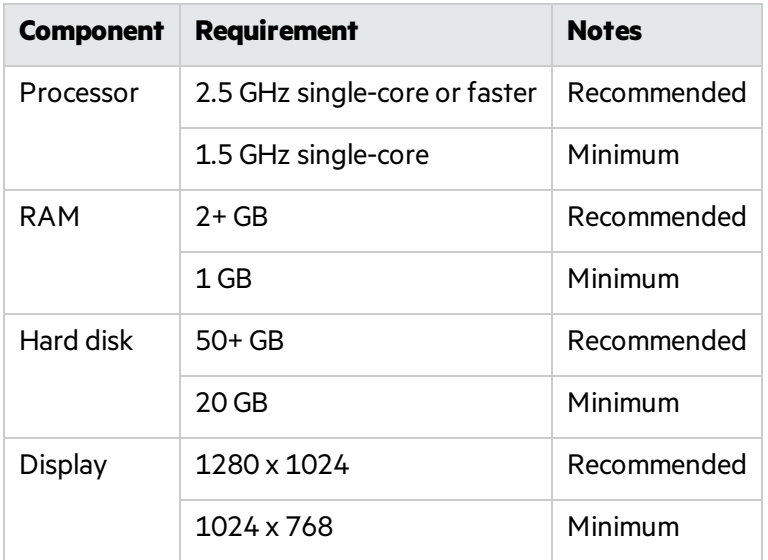

## <span id="page-36-1"></span>Software Requirements

LIM runs on and works with the software packages listed in the following table.

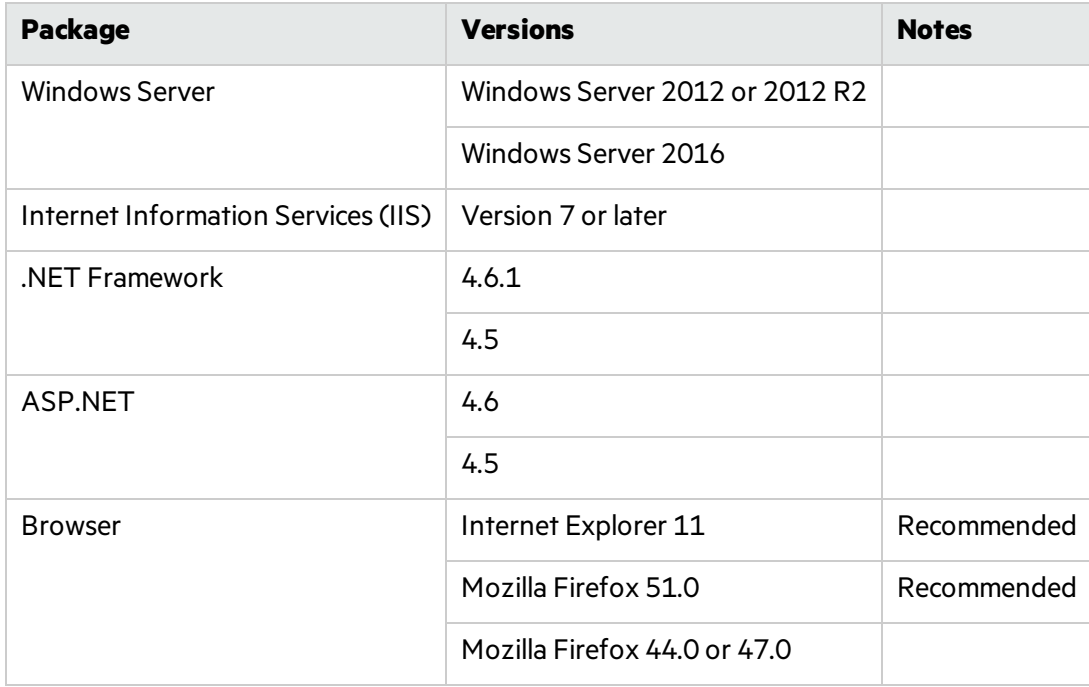

# <span id="page-37-0"></span>Version Compatibility Matrix

<span id="page-37-1"></span>Thissection provides compatibility information for Micro Focus Fortify Software components.

## Fortify Software Component Compatibility

Micro Focus Fortify Software version 18.20 works with the component versionslisted in the following table.

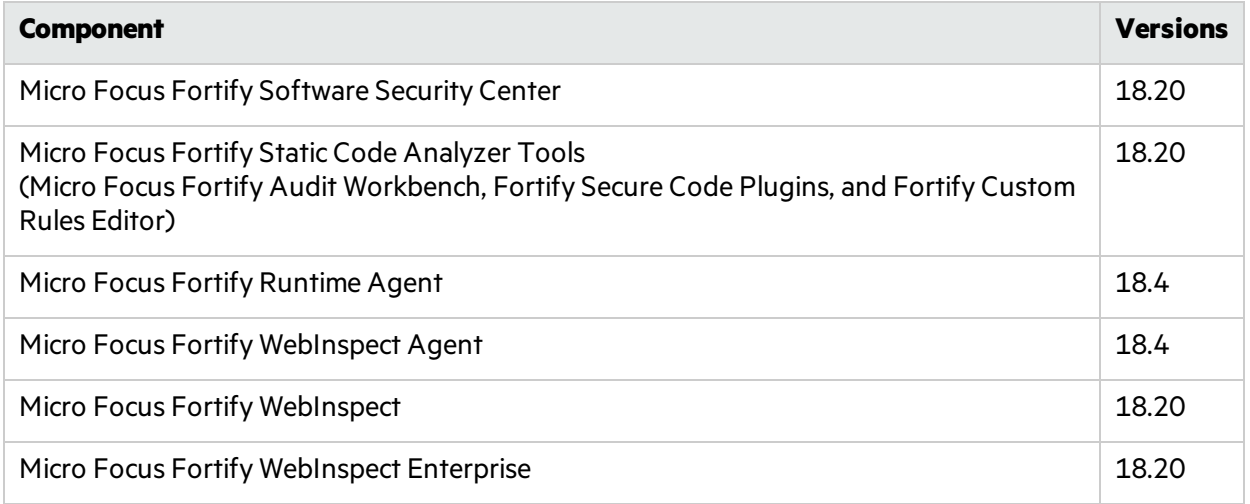

## <span id="page-37-2"></span>FPR File Compatibility

Earlier versions of Micro Focus Fortify Software products cannot open and read FPR files generated by later versions of Fortify Software products. For example, Micro Focus Fortify Audit Workbench 17.10 cannot read 18.20 FPR files. However, later versions of Fortify Software products can open and read FPR files generated by earlier versions of Fortify Software products. For example, Fortify Audit Workbench version 18.20 can open and read version 17.10 FPR files.

FPR version numbers are determined as follows:

- The FPR version is the same as the version of the analyzer that initially generated it. For example, an FPR generated by Fortify Software version 18.20 also has the version number 18.20.
- The FPR version is the same as the version of the Micro Focus Fortify Software Security Center or Micro Focus Fortify Static Code Analyzer Tool used to modify or audit the FPR.
- If you merge two FPRs, the resulting FPR has the version of the more recently generated FPR. For example, if you merge a version 17.10 FPR with a version 18.20 FPR, the resulting FPR has the version number 18.20.

You can only open 18.20 FPR files with Fortify Software Security Center or Fortify Static Code Analyzer Tools version 18.20 or later.

#### **Caution Regarding Uploading FPRs to Fortify Software Security Center**

Fortify Software Security Center keeps a project file that contains the latest scan results and audit information for each application. Fortify Audit Workbench and the Secure Code Plugins also use this project file for collaborative auditing.

Each time you upload an FPR to Fortify Software Security Center, it is merged with the existing project file. If the FPR has a later version number than the existing project file, the existing project file version changesto match the FPR. For Fortify Audit Workbench and the Secure Code Pluginsto work with the updated FPR, they must be at least the same version asthe FPR. For example, Fortify Audit Workbench 17.10 cannot open and read an 18.20 FPR.

## <span id="page-38-0"></span>Virtual Machine Support

You can run Micro Focus Fortify Software productsin an approved operating system in virtual machine environments. You must provide dedicated CPU and memory resourcesthat meet the minimum hardware requirements. If you find issues that cannot be reproduced on the native environments with sufficient processing, memory, and disk resources, you need to work with the provider of the virtual environment to get them resolved.

**Note:** Running Fortify software products in a VM environment with shared CPU and memory resources is not supported.

# <span id="page-38-1"></span>Technologies and Features no Longer Supported in this Release

Customers who are currently using Micro Focus Fortify Runtime are encouraged to upgrade to Fortify Application Defender, a Runtime Application Self Protection (RASP) solution that helps mitigate risk from homegrown or third-party applications. Fortify Application Defender provides visibility into application abuse while protecting software vulnerabilitiesfrom exploitsin real time. Application Defender is available as a SaaS offering or it can be installed on-premises. For more information, see [https://software.microfocus.com/software/application-defender.](https://software.microfocus.com/software/application-defender)

The following technologies and features are no longer supported in Fortify Software:

- Application Servers: Apache Tomcat 8.5 (Fortify Software Security Center)
- Build Tools: Xcodebuild 8.x
- Compilers:
	- Apple LLVM (clang)  $8.x$
	- $\bullet$  Swiftc 3.1
- Databases: MySQL 5.6 (Fortify Software Security Center)
- Integrated Development Environments (IDEs): IntelliJ IDEA 2016.x
- Operating Systems: macOS 10.12
- Fortify Software Security Center features:
	- Legacy (4.30) user interface
	- Legacy Parsers:
		- <sup>o</sup> Whitehat
		- <sup>o</sup> Runtime
		- <sup>o</sup> Real-Time Analyzer (RTA)
		- <sup>o</sup> PenTest Analysis
		- <sup>o</sup> Program Trace Analyzer (PTA)
		- <sup>o</sup> AppScan
		- <sup>o</sup> AppDetective
	- Process Designer

# <span id="page-39-0"></span>Technologies and Features to Lose Support in the Next Release

The following technologies and features are scheduled for deprecation in the next Micro Focus Fortify Software release:

- Databases: SQL Server 2014 (Fortify Software Security Center)
- Browsers: Internet Explorer 11 (Fortify Software Security Center)
- Build Tools:
	- $\bullet$  Bamboo 6.2
	- $\bullet$  Xcodebuild 9. $x$
- Compilers (Fortify Static Code Analyzer):
	- All compilers on HP-UX, IBM AIX, Solaris
	- $\bullet$  Swiftc 4.0.3, 4.1
- Integrated Development Environments (IDEs):
	- Android Studio 2.3.x
	- $\bullet$  Eclipse 4.6, 4.7
	- IntelliJ IDEA 2017.x
	- $\bullet$  WebStorm 2017.x
- Operating Systems:
	- HP-UX, IBM AIX, and Solaris
	- Windows 7 (Fortify Static Code Analyzer Tools and Secure Code Plugins)
- Service Integrations: JIRA 7.4

# <span id="page-40-0"></span>Acquiring Fortify Software

Micro Focus Fortify Software is available as an electronic download. The following table lists the available packages and describes their contents.

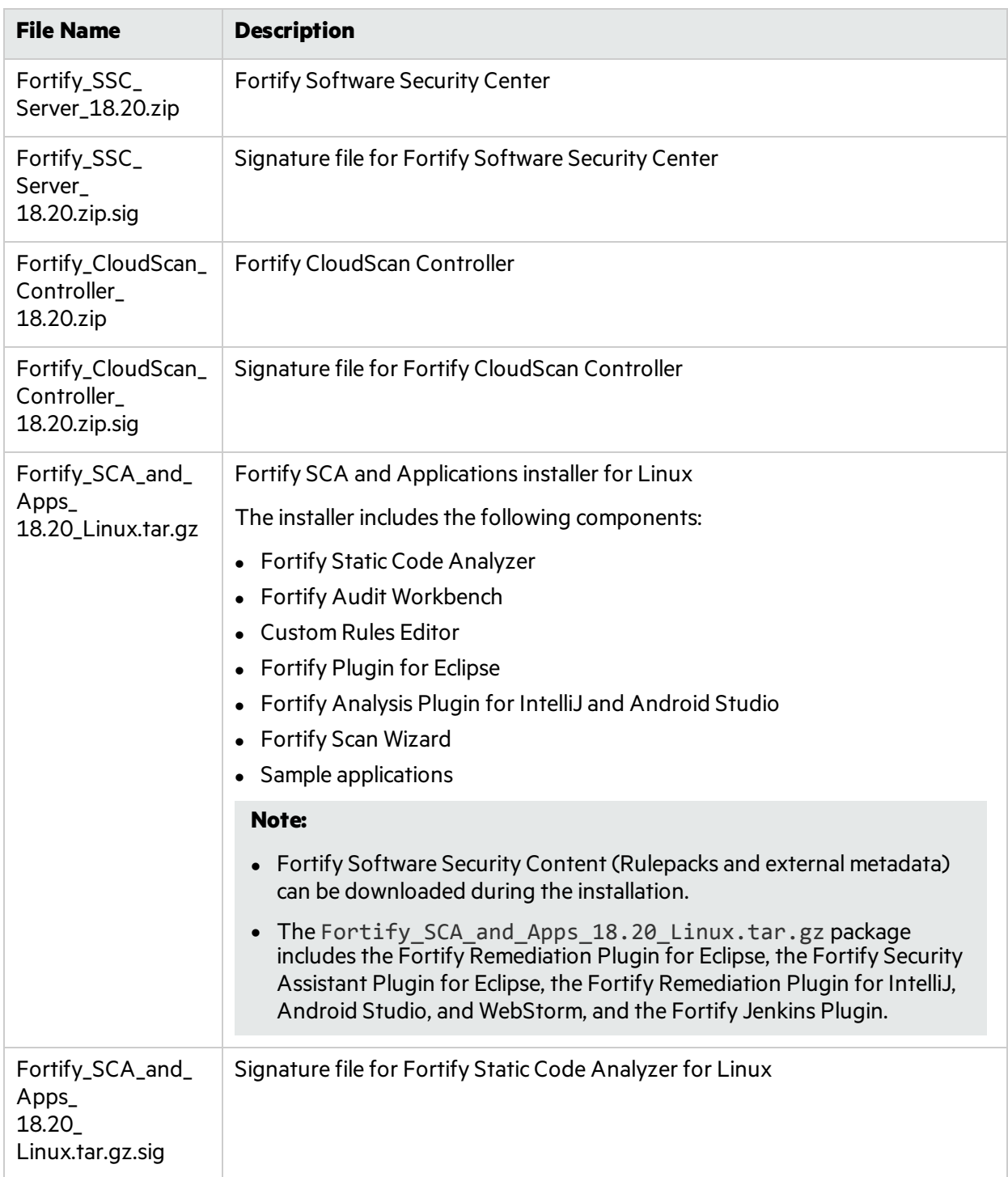

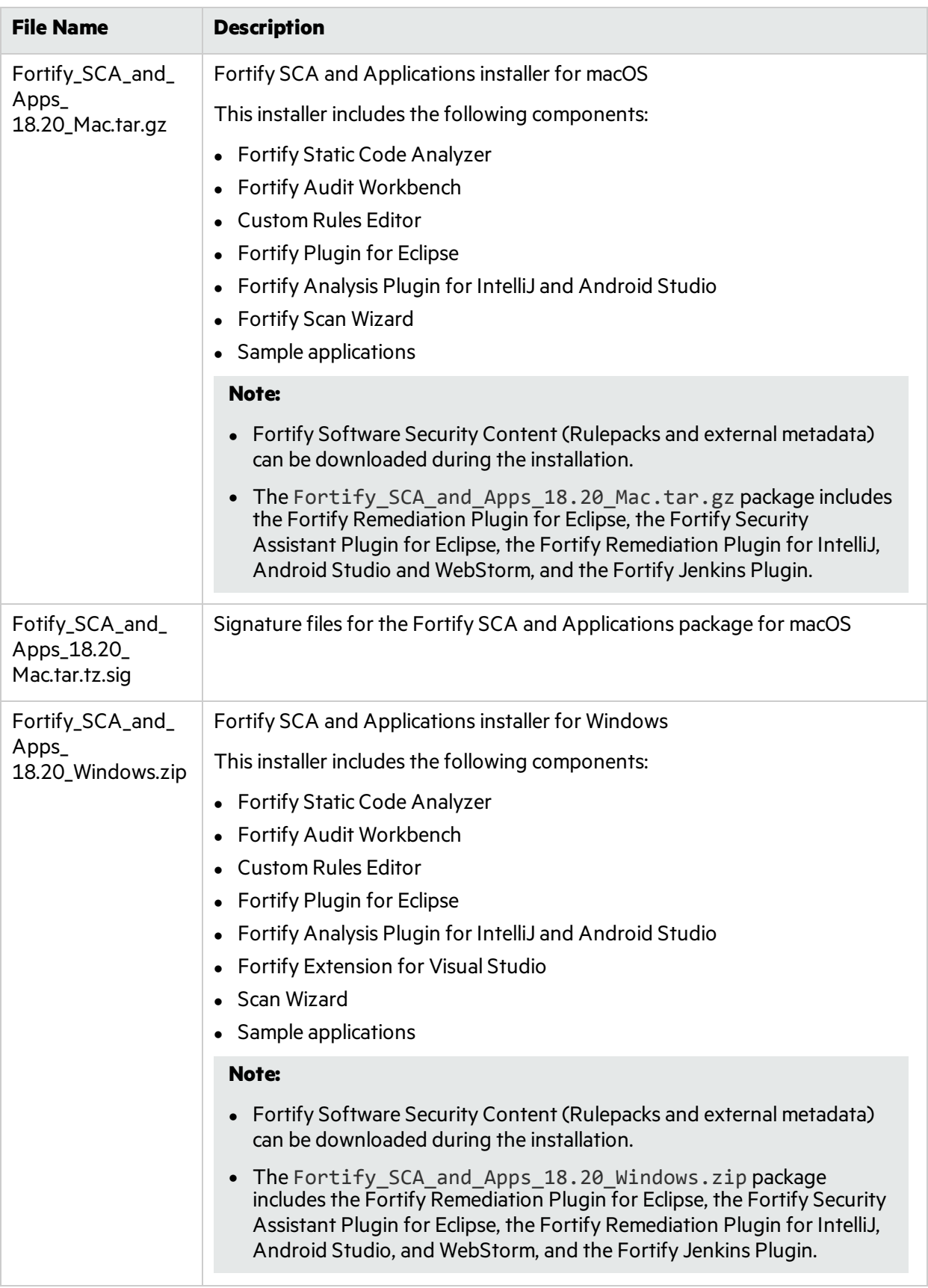

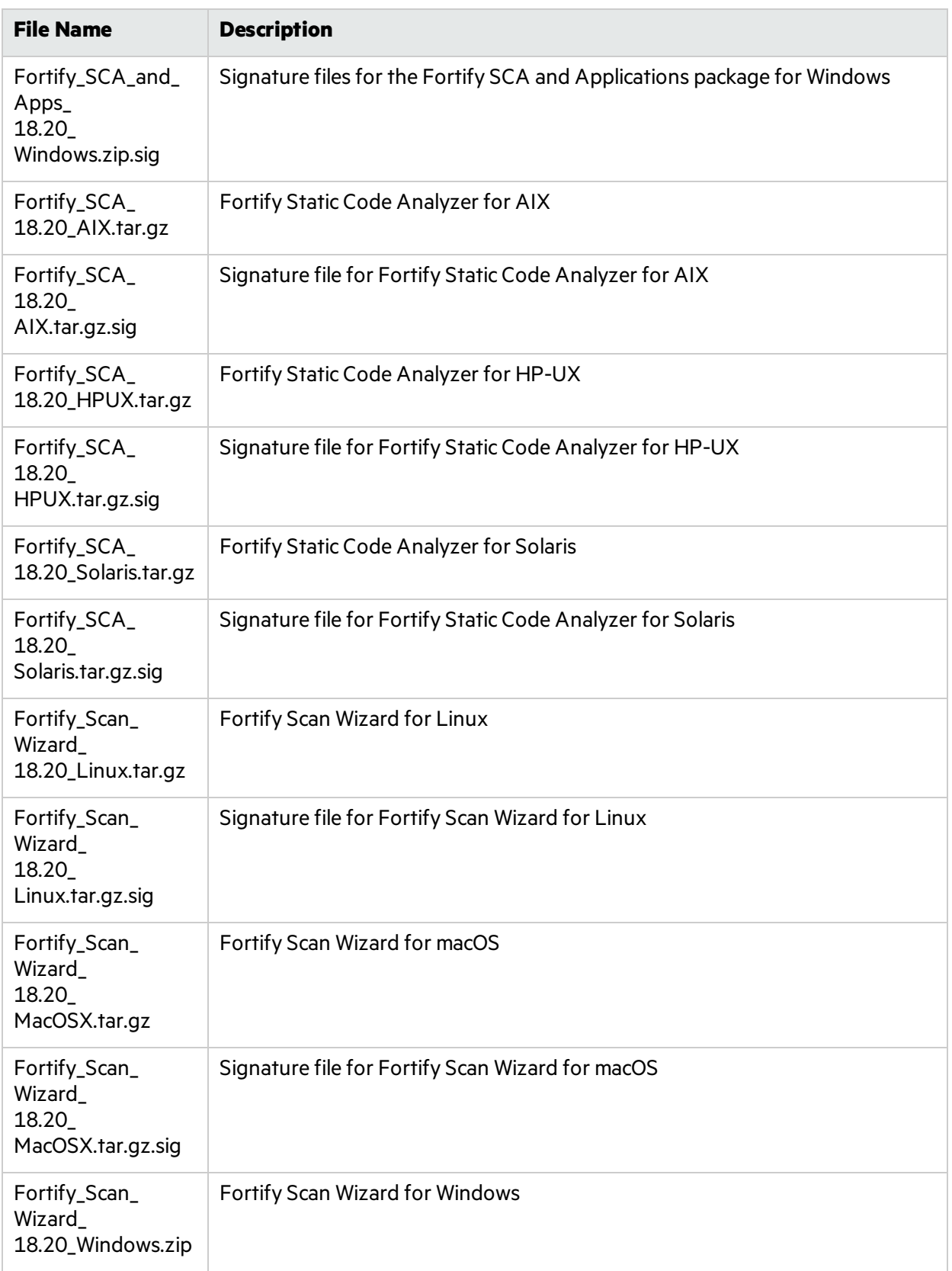

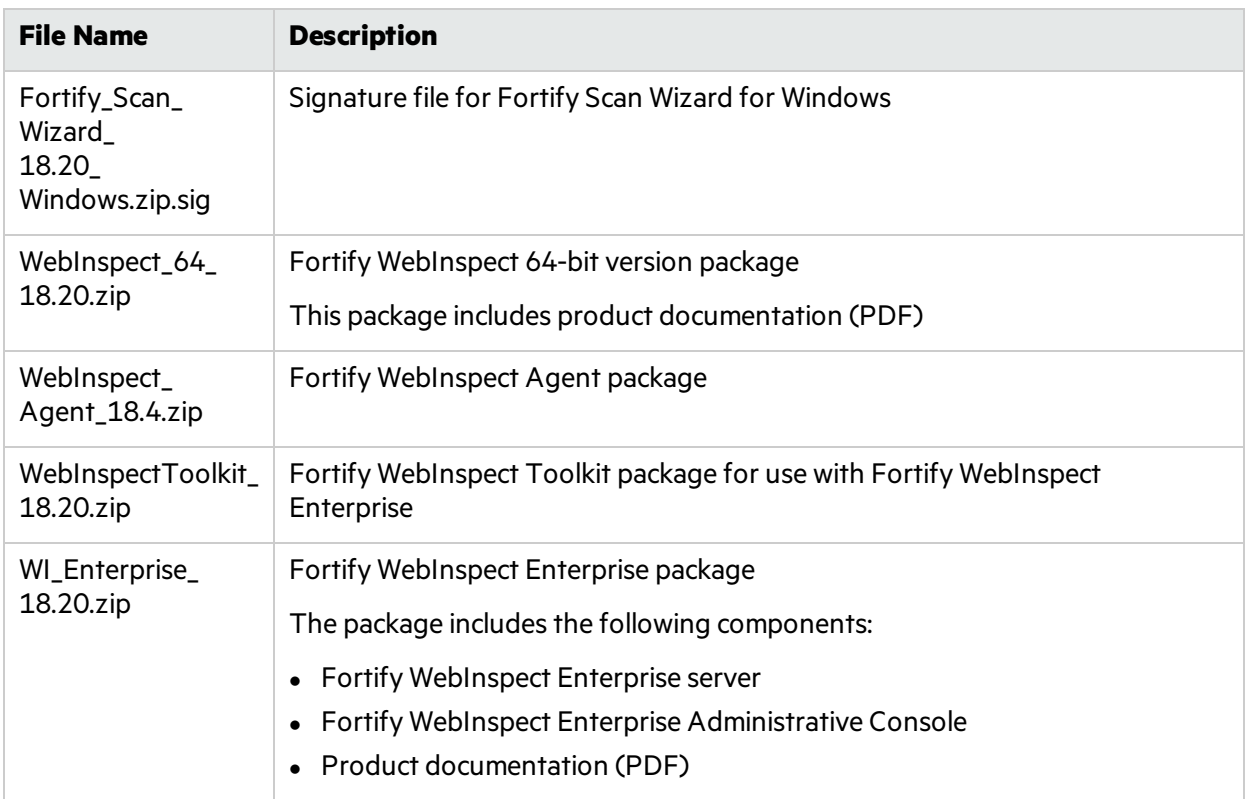

## <span id="page-43-0"></span>Downloading Fortify Software

To download Micro Focus Fortify Software:

- 1. Open a browser window and go to [https://softwaresupport.softwaregrp.com.](https://softwaresupport.softwaregrp.com/)
- 2. Click **Sign In**.
- 3. Sign in with your Micro Focus Passport credentials.
- 4. Select **Licensing & Downloads**.
- 5. Select either **Commercial Customer** or **US Government**.
- 6. Select an account, and then click **Manage Entitlements**.

If you do not see your account listed, click **Search Account**, and provide your SAID or Order Number.

- 7. Find the product you want to download, and then click **Download**.
- 8. Select the version you want, and then click **Download**.

**Note:** If your organization requires that you verify the download, you must also download the like-named signature file. For example, if you download Fortify\_SCA\_and\_Apps\_18.20 Windows.zip, you must also download the associated signature file Fortify SCA and Apps 18.20 Windows.sig.

If you encounter any difficulties with the download process, click **Contact Us / Self Help** from the Software Licenses and Downloads page and review the *Quick Start Guide* for more information.

## <span id="page-44-0"></span>About Verifying Software Downloads

This topic describes how to verify the digital signature of the signed file that you downloaded from the Micro Focus Fortify Customer Support site. Verification ensures that the downloaded package has not been altered since it wassigned and posted to the site. Before proceeding with verification, download the Fortify Software product files and their associated signature (\*.sig) files. You are not required to verify the package to use the software, but your organization might require it forsecurity reasons.

#### <span id="page-44-1"></span>Preparing Your System for Digital Signature Verification

To prepare your system for electronic media verification:

- 1. Navigate to the GnuPG site [\(http://www.gnupg.org](http://www.gnupg.org/)).
- 2. Download and install GnuPG Privacy Guard version 1.4.x or 2.0.x.
- 3. Generate a private key, as follows:
	- a. Run the following command (on a Windows system, run the command without the  $$$  prompt): \$ gpg --gen-key
	- b. When prompted for key type, select DSA and Elgamal.
	- c. When prompted for a key size, select 2048.
	- d. When prompted for the length of time the key should be valid, select key does not expire.
	- e. Answer the user identification questions and provide a passphrase to protect your private key.
- 4. Download the Micro Focus GPG public keys(compressed tar file) from the following location: <https://entitlement.mfgs.microfocus.com/ecommerce/efulfillment/digitalSignIn.do>
- 5. Extract the public keys.
- 6. Import each downloaded key with GnuPG, as follows:
	- <sup>l</sup> Run gpg --import *<Path\_to\_Key>*/*<File\_Name\_of\_Key>*

#### <span id="page-44-2"></span>Verifying Software Downloads

To verify that the signature file matches the downloaded software package:

- 1. Navigate to the directory where you stored the downloaded package and signature file.
- 2. Run the following command:

```
gpg --verify <Signature_File_Name> <Downloaded_File_Name>
```
3. Examine the output to make sure that you receive verification that the software you downloaded is signed by Micro Focus Group Limited and is unaltered. Your output should include something similar to the following:

```
gpg: Signature made Fri, Oct 06, 2017 10:37:56 PM PDT using RSA key ID
AA71A9CF
gpg: checking the trustdb
gpg: 3 marginal(s) needed, 1 complete(s) needed, PGP trust model
gpg: depth: 0 valid: 3 signed: 0 trust: 0-, 0q, 0n, 0m, 0f, 3u
gpg: next trustdb check due at 2025-12-07
gpg: Good signature from "Micro Focus Group Limited RSA-2048-12"
```
**Note:** A warning message might be displayed because the public key is not known to the system. You can ignore this warning or set up your environment to trust these public keys.

# <span id="page-45-0"></span>Assistive Technologies (Section 508)

In accordance with section 508 of the Rehabilitation Act, Micro Focus Fortify Audit Workbench has been engineered to work with the JAWS screen reading software package from Freedom Scientific. JAWS provides text-to-speech support for use by the visually impaired. With JAWS, labels, text boxes, and other textual components can be read aloud, providing greater access to these technologies.

Micro Focus Fortify Software Security Center works well with the ChromeVox screen reader.

# <span id="page-46-0"></span>Send Documentation Feedback

If you have comments about this document, you can contact the [documentation](mailto:FortifyDocTeam@microfocus.com?subject=Feedback on Fortify Software System Requirements (18.20)) team by email. If an email client is configured on this computer, click the link above and an email window opens with the following information in the subject line:

#### **Feedback on System Requirements (Fortify Software 18.20)**

Just add your feedback to the email and click send.

If no email client is available, copy the information above to a new message in a web mail client, and send your feedback to FortifyDocTeam@microfocus.com.

We appreciate your feedback!